# **BCNTDRV**

## **Windows NT™ Drivers for PCI Data Acquisition Cards**

**User Manual**

### **BCTNTDRV**

### **User Manual**

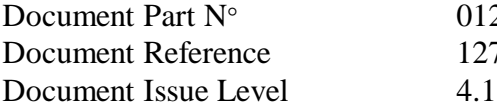

0127\_1008 127-1008.doc

Manual covers Drivers identified v1.0, 2.0, 3.0, 4.0  $\&$  5.0

All rights reserved. No part of this publication may be reproduced, stored in any retrieval system, or transmitted, in any form or by any means, electronic, mechanical, photocopied, recorded or otherwise, without the prior permission, in writing, from the publisher. For permission in the UK contact your supplier.

Information offered in this manual is correct at the time of printing. The supplier accepts no responsibility for any inaccuracies. This information is subject to change without notice.

All trademarks and registered names acknowledged.

#### **Amendment History**

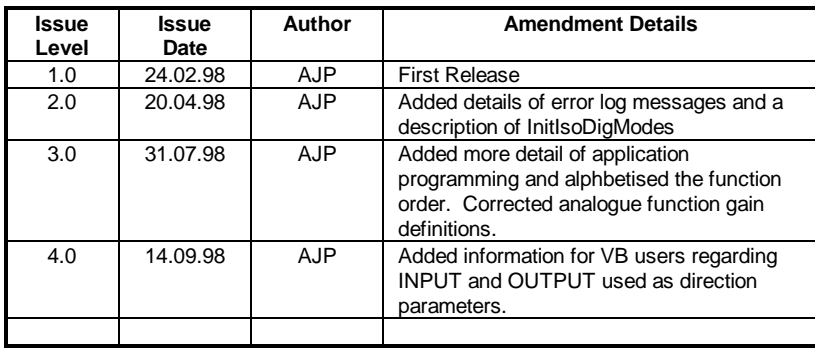

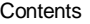

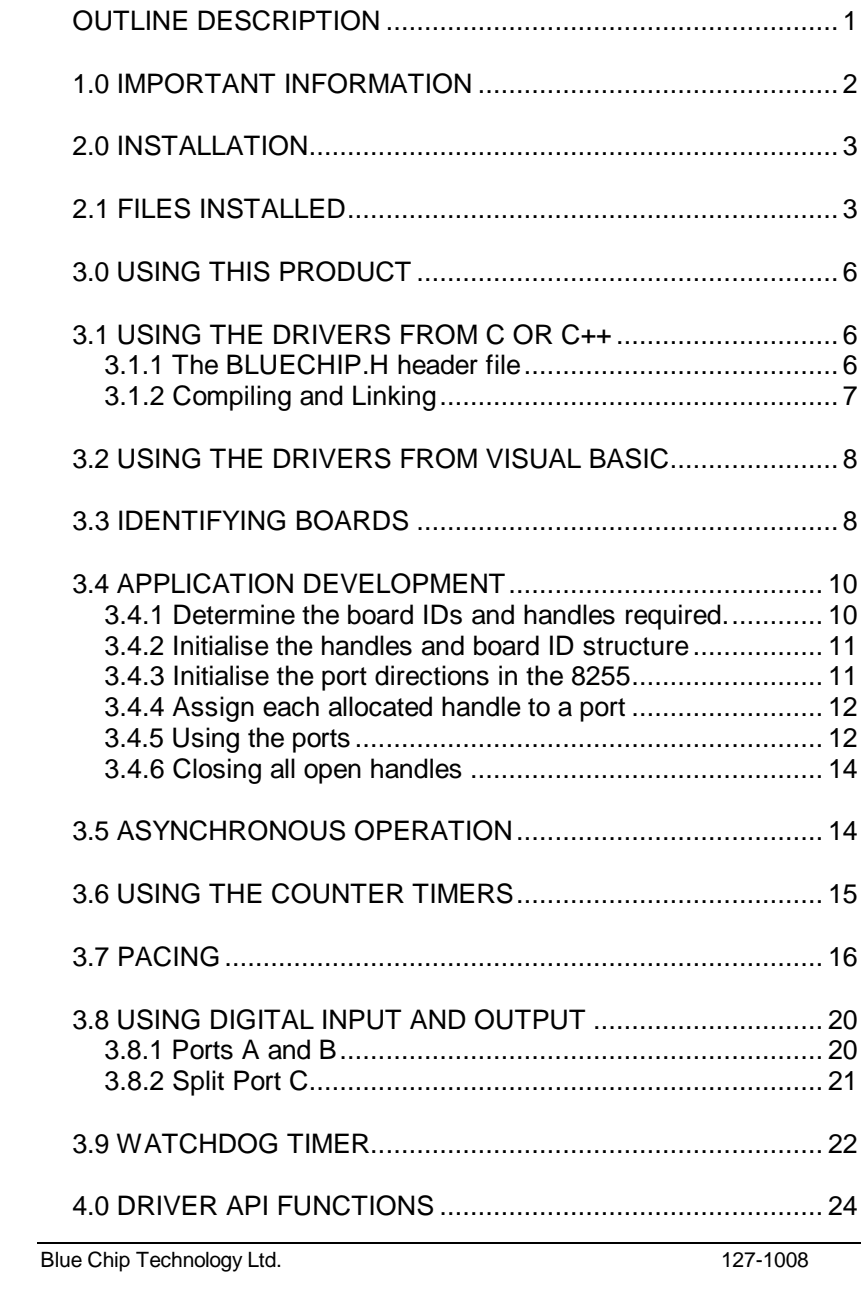

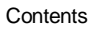

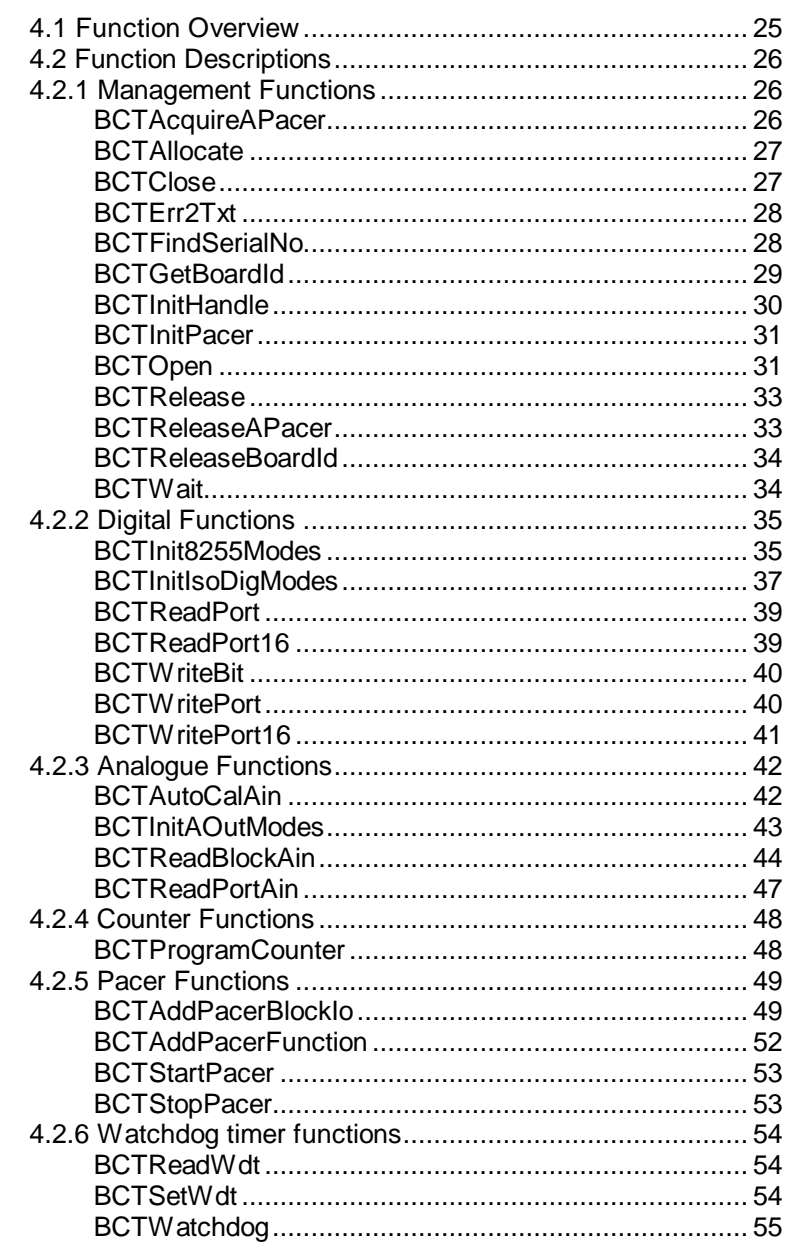

Blue Chip Technology Ltd.

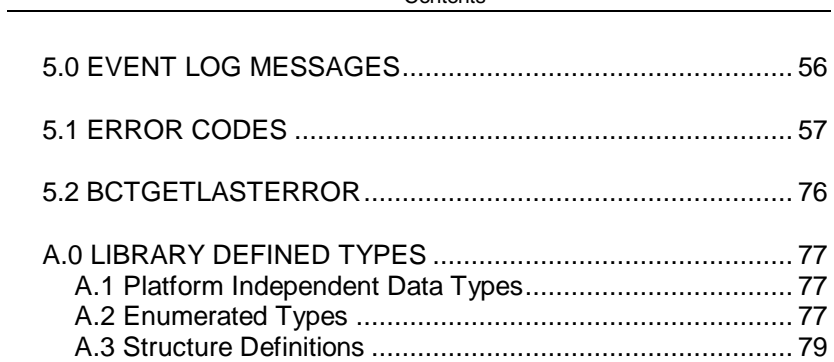

Contents

Blue Chip Technology Ltd. 127-1008

#### **OUTLINE DESCRIPTION**

The Windows NT™ driver for PCI Data Acquisition Cards ("the Windows NT driver") provide a simple programming interface to the supported range of PCI data acquisition cards for application programmers using Windows NT™ as their operating system.

The drivers provide the user with an application programming interface (API) that gives access to the most commonly used features of the PCI data acquisition boards. Not all of the hardware functionality of the PCI data acquisition cards is supported by the driver.

If you require additional functionality, contact your supplier to see if a later version of driver is available.

#### **1.0 IMPORTANT INFORMATION**

These drivers remain the property of the supplier. Please ensure that you have read the license agreement printed on the disk envelope and agree to it, and agree to be bound by the conditions laid down in it prior to opening the envelope.

Opening the envelope is taken as agreement to the terms laid down in the agreement printed upon it.

For up to date information regarding the drivers including any limitations, etc. please consult the READ.ME file contained on the installation diskette.

Page 2 127-1008 Blue Chip Technology Ltd.

#### **2.0 INSTALLATION**

To install the Windows NT™ Drivers for PCI Data Acquisition Cards insert disk 1 into the floppy drive and from Windows Explorer select the appropriate floppy drive and run SETUP.EXE.

This will start the InstallShield wizard which will guide you through the set up process.

On accepting the license agreement as displayed, the installation will prompt for a directory to be specified. The header files for application programmers along with the sample code used for calling the library and drivers will be copied into this directory. Other files will be copied into the Windows  $NT^{TM}$  system directories, as appropriate.

#### **2.1 FILES INSTALLED**

The following files will be copied to the hard disk drive during the installation of the Windows NT driver:

BCTNTDRV.SYS The kernel mode device driver for the PCI data acquisition cards. This file is copied to the directory \WINNT\SYSTEM32\DRIVERS.

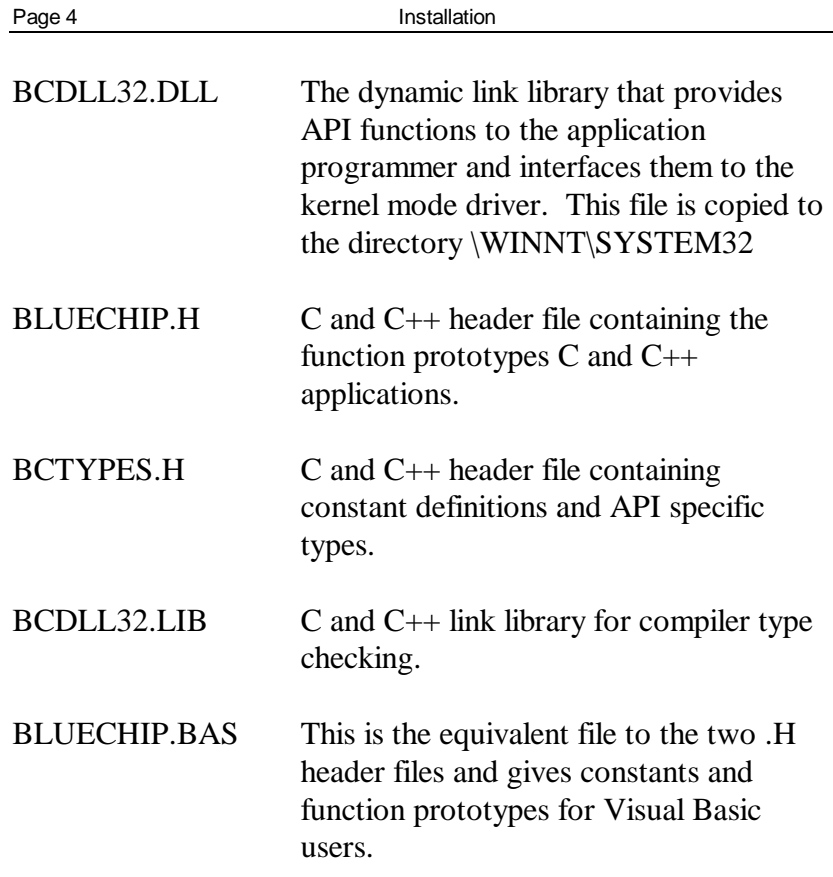

Page 4 127-1008 Blue Chip Technology Ltd.

Installation **Page 5** 

These files are installed into the following directory structure from the install directory specified:

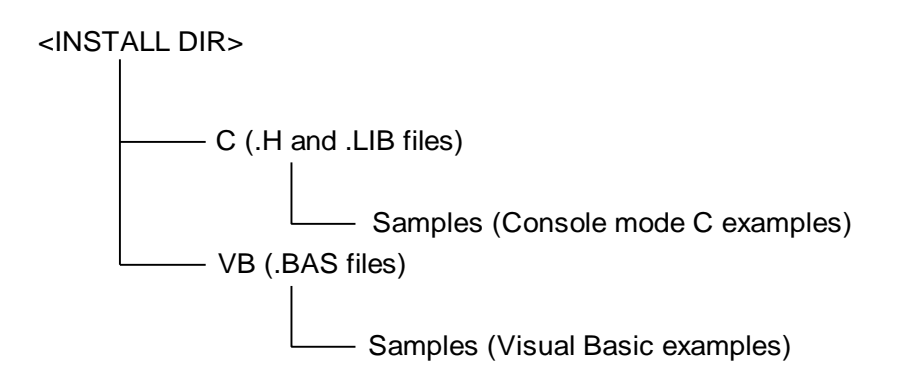

#### **3.0 USING THIS PRODUCT**

To use the drivers and the associated library files, you will require some experience of developing Windows applications. Experienced programmers may choose to develop their applications using  $C$  or  $C_{++}$ . Alternatively, the DLL and the underlying driver may also be called from development tools such as Visual Basic, Delphi, C++ Builder, etc. In any of these cases you will need to possess and be familiar with the appropriate software development kit.

#### **3.1 USING THE DRIVERS FROM C OR C++**

#### **3.1.1 The BLUECHIP.H header file**

At the top of any source module which includes a call to one of the functions provided by the DLL you should include the header file BLUECHIP.H

The header file contains:

Function prototypes for each function in the library. This is used by the 'C' compiler for parameter checking when a library function is called, and ensures that parameters of an incorrect type are not passed into the library.

Symbolic names are used to identify each PCI board type which is supported, along with driver specific structures and error codes. Use these names when making calls to the library and checking error codes returned from library functions.

Page 6 127-1008 Blue Chip Technology Ltd.

#### **3.1.2 Compiling and Linking**

Once all modules have been coded and compile without errors or warnings, they must be linked with the correct libraries to form the finished executable file. In order for the application to compile correctly the following standard library include statements are required as a minimum:

#include <windows.h> #include <winioctl.h> #include <time.h>

The BCDLL32.DLL is supplied with an import library, BCDLL32.LIB. Although the import library does not contain the actual library functions, it does contain information which will allow each function included in the dynamic link library to be resolved when called from a C program. The import library must therefore be specified as a library module when linking the compiled modules of your C application.

The resulting Window's executable file is then aware that these functions may be found external to the executable file and must be 'linked in dynamically' at run-time.

The standard Windows libraries and DLLs also needed to build your application will be supplied with your software development kit and should be described in the documents supplied with that kit.

#### **3.2 USING THE DRIVERS FROM VISUAL BASIC**

Accessing the library from a Visual BASIC program is straightforward. Simply include the file BLUECHIP.BAS as one of your BASIC program's modules. You may include the module by selecting the 'Add File...' option on Visual BASIC's 'File' menu. Your own modules may then call the library's functions.

BLUECHIP.BAS tells your program what functions are available and where they may be found when called i.e. in the file BCDLL32.DLL. It also allows Visual BASIC to check the parameters you pass to the functions and to provide any parameter type conversion required.

BLUECHIP.BAS also contains the symbolic names used for the Library's constants e.g. the board types, the function return codes, status codes etc. These are described in later chapters and should always be used in you own code to improve readability.

**NOTE**: The C header file defines two port direction constants as INPUT and OUTPUT for 8 bit port directions. These are both reserved works in Visual Basic so the constant expressions in the BLUECHIP.BAS file are INPUT8 and OUTPUT8.

#### **3.3 IDENTIFYING BOARDS**

It is not possible to identify, in advance, the order in which a particular PCI Subsystem will enumerate the PCI devices. This means that it is not possible to be sure that the physical order of Boards in a system is the same as the enumerated PCI order.

Page 8 127-1008 Blue Chip Technology Ltd.

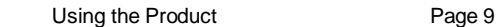

The effect of this is that when there is more than one board of a given type in the system it is not possible to relate the device driver's numbering scheme to the physical location of the boards in the system. For any particular system, the order remains the same providing the PCI subsystem (bridge chips and BIOS) remain unchanged.

To provide application developers with a method for uniquely identifying particular boards the following mechanism has been provided:

- 1. Each of the PCI cards to which the drivers apply has a unique serial number programmed into it and also attached to the board on the write on label on the printed circuit board. This serial number is used to positively identify one of the PCI cards. This serial number is accessible by both the device driver and the user.
- 2. The DLL provides a function BCTGetBoardId that will open a Board by providing a board type and a board number (zero based). An additional function is provided, BCTFindSerialNo, that will search all the boards known to the driver for one matching the serial number. The function returns a suitable Board Identifier and Number for use in a subsequent call to BCTGetBoardId. If the serial number cannot be found or the driver is not loaded then an error is returned.

#### **3.4 APPLICATION DEVELOPMENT**

No matter which development language is being used the steps for developing an application is the same:

- 1. Allocate and initialise handles for each device being used
- 2. Create and initialise a valid board ID structure
- 3. Initialise the directions of ports
- 4. Assign each handle to a port
- 5. Run required functions
- 6. Close all handles prior to terminating

If we take as an example writing an application that uses the two of the ports on the PCI\_PIO (first 8255 ports A and B) one (port A) for input and the second (port B) for output we would need to use the following process

#### **3.4.1 Determine the board IDs and handles required.**

As we are only using 1 PCI data acquisition card we will need only 1 board ID structure, however as we plan to use two ports on the PCI\_PIO we will need two handles. These can be defined as:

```
// Define a board ID structure for the PCI_PIO. We
// don't fill any of the data only reference it by
\frac{1}{1} name.
BCT_BOARD_ID nPCIPIOBoardID;
// Define two handles one for input and one for
// output
BCT HANDLE nOutputHandle;
BCT HANDLE nInputHandle;
```
Page 10 127-1008 Blue Chip Technology Ltd.

#### **3.4.2 Initialise the handles and board ID structure**

Now we have declared the variables required for the board ID and the handles we need to make the appropriate calls to the driver to get NT to complete the initialisation of the structures. Each time we make a call to the driver we should check the return code from the function and act as appropriate. In this example the error checking is only shown for the first call to the driver but all calls should be checked.

```
BCT DWORD nStatus;
char *sErrTxt;
// Get the board id structure completed by the
// driver
nStatus = BCTGetBoardId(&nPCIPIOBoardID, PCI_PIO, 0);
if (nStatus != BCT_OK)
{
      BCTErr2Txt(nStatus, sErrTxt);
      printf("Status: %s\n", sErrTxt);
      return(nStatus);
}
// Get the handles initialised by the driver
nStatus = BCTInitHandle(&nOutputHandle);
// Check nStatus returned
nStatus = BCTInitHandle(&InputHandle);
// Check nStatus returned
```
#### **3.4.3 Initialise the port directions in the 8255**

We are using two ports on the first PIO (PIO 0) these are port A as input and port B as output. If we were using both PIOs on the PCI\_PIO we would need to call BCTInit8255Modes twice, once for each PIO.

// Init the 8255 using the board ID structure // declared and initialised. 0 is PIO 0, using // MODE 0, port A is input, port B is output, port // C is NOCARE as not used. nStatus = BCTInit8255Modes(&nPCIPIOBoardID, 0, MODE 0, INPUT, OUTPUT, NOCARE); // Check nStatus returned

#### **3.4.4 Assign each allocated handle to a port**

Now that the 8255 has been set up we can assign each of the handles to represent a specific port within the device.

```
// nInputHandle is for port A
nStatus = BCTOpen(&nInputHandle, &nPCIPIOBoardID,
                        BCT_8255, 0, BCT_PORT_A);
// Check nStatus returned
// nOutputHandle is for port B
nStatus = BCTOpen(&nOutputHandle, &nPCIPIOBoardID,
                        BCT_8255, 0, BCT_PORT_B);
// Check nStatus returned
```
#### **3.4.5 Using the ports**

If all the initialisation detailed above has completed succesfully we can use the handles to input and output values to and from the PCI\_PIO. In this example we are doing all the IO directly from the application without using the pacer so we make calls to the functions BCTReadPort and BCTWritePort. If we get a status return of BCT\_IO\_PENDING there is already an IO operation pending on the port we specified and we use BCTWait to specify how long to wait for this previous IO operation to complete.

Page 12 127-1008 Blue Chip Technology Ltd.

Using the Product Page 13

// Variable to store result BCT\_BYTE nVal; char \*sErrTxt; // To read a port… nStatus = BCTReadPort(&nInputHandle, &nVal); if (nStatus == BCT\_IO\_PENDING) { nStatus = BCTWait(&nInputHandle, INFINITE); } if ((nStatus != BCT\_OK) && (nStatus != BCT\_IO\_PENDING)) { BCTErr2Txt(nStatus, sErrTxt); printf("Status: %s\n", sErrTxt); return(nStatus); } // To write a port… nStatus = BCTWritePort(&nOutputHandle, 0x55); if (nStatus == BCT\_IO\_PENDING) { nStatus = BCTWait(&nOutputHandle, INFINITE); } if ((nStatus != BCT\_OK) && (nStatus != BCT\_IO\_PENDING)) { BCTErr2Txt(nStatus, sErrTxt); printf("Status: %s\n", sErrTxt); return(nStatus); }

#### **3.4.6 Closing all open handles**

When the application is to be terminated we must close all open handles and release the board id structure.

```
// Close the handles
nStatus = BCTClose(&nInputHandle);
// Check nStatus returned
nStatus = BCTClose(&nOutputHandle);
// Check nStatus returned
nStatus = BCTReleaseBoardId(&nPCIPIOBoardId);
// Check nStatus returned
```
When all the open handles have been closed and all board ID structures released it is safe to terminate the application. If these close calls are not made the handles will remain allocated and may result in strange behaviour of Windows.

#### **3.5 ASYNCHRONOUS OPERATION**

Many of the functions provided are asynchronous using the standard Win32 OVERLAPPED operations. This means that an operation could return with a status of BCT\_IO\_PENDING. If this occurs then **before** using any functions that will access the same device it is **imperative** that the application waits until the operation has finished. This can be achieved by using the BCTWait function which allows a time from 0ms to INFINITE to be specified for how long the function will wait for the I/O to complete. If the operation is not complete it will again return BCT\_IO\_PENDING. This permits the application to continue processing and periodically test for whether I/O is complete OR to block and wait until the I/O is complete before proceeding any further.

Page 14 127-1008 Blue Chip Technology Ltd.

#### **3.6 USING THE COUNTER TIMERS**

The Counter Timers available on the PCI\_PIO, PCI\_DIO and PCI\_ADC can be used in a number of ways. They are always programmed to use 16-bit counters. The following options are available:

1. When pacing (one of the timers free running to give a periodic interrupt), counters 0 and 1 are reserved to control the pacing functions. As one pacer can control functions on devices on multiple boards, this would leave counter 0 and 1 free on any other available boards in the system.

- 2. When pacing analogue input on the PCI\_ADC, counter 2 is used. This must be the counter 2 on the ADC board (unlike the case with the generic pacing clock)
- 3. A particular counter (if available) can be programmed to count external events. Most of the counters allow 2 external pins to be connected and either of these can be used to clock the relevant counter – see the BCTProgramCounter function.
- 4. Any of the counters can be read so long as the program has a valid handle for the relevant device. In general this means that the pacing clocks cannot be read whilst they are being used for pacing as these are owned by the library and not by the application. The counter will have been started using BCTProgramCounter. As it is initially programmed with  $\text{Offff}_{16}$ , counts down to 0 then wraps back to  $\text{Offff}_{16}$ , any use of the counter will have to take account of the fact that the counter counts down. As the counters are 16-bit values they are read using the BCTReadPort16 function.

**Note:** The counters do not actually load their starting value  $0$ ffff<sub>16</sub> until they receive the first clock input, this means that any value read from the counter before it has started counting returns an undefined value.

### **3.7 PACING**

In order to support transfer of blocks of data under control of the Counter/Timers (8254s) on the PCI\_PIO, PCI\_DIO and PCI\_ADC boards, a number of pacer functions are provided. The following limitations will be placed on the hardware by the driver:

Page 16 127-1008 Blue Chip Technology Ltd.

- 
- 1. Clock 0 and 1 will always be cascaded together to give a total of 32bits for the Counter/Timer value
- 2. The input to this will always be the on board oscillator 4MHz
- 3. The minimum time between I/Os is 1ms, the maximum is that achievable with 32 Bits and a clock rate of 4MHz (approximately 17.89 minutes).

To use pacer input / output the following sequence of events needs to take place:

- 1. Acquire the Pacer Clocks
- 2. Specify the operation to be synchronised with the Pacer Clock, this step should be repeated for as many operations as are required
- 3. Start the Pacer operation, specifying the time between I/Os in milliseconds
- 4. At the end, stop pacer this will complete all the outstanding operations tied to the pacer and it will be necessary to return to step 1.

Each step must be carried out in sequence otherwise the routines will report an error reflecting the missed step.

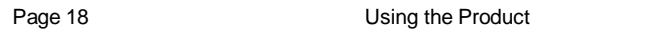

Some of the Pacing Functions support double buffering where it is possible to have the Driver Reading/Writing to/from one buffer whilst the application is processing the other buffer. In order to support this, ALL data buffers passed to the pacer functions contain not only the actual buffer for the data but also a semaphore used to synchronise the use of the buffers.

These buffers, declared as type **BCT\_BUFFER**, must be initialised and released using the BCTAllocate and BCTRelease functions which are similar in use to the standard C "malloc" and "free" functions.

If a buffer has been declared as follows:

BCT\_BUFFER pBuf;

Then to access the actual data use

pBuf.Buffer, which is declared as an array of BCT\_BYTE. To access the semaphore use pBuf.Sema, which is declared as a 32-bit unsigned word (BCT\_DWORD).

In use the semaphore should be initialised to zero before calling the driver. The driver will use the first buffer, set its semaphore to non zero and switch to the other buffer. Each time the driver switches buffers it will set the semaphore for that buffer to a non zero value.

An application program should test the semaphore and only process the buffer when it has a non zero semaphore value and set the semaphore back to zero when it has finished processing it.

Page 18 127-1008 Blue Chip Technology Ltd.

The pacing functions allow a single Pacer clock to be used to trigger multiple events. Note the following:

- 1. The driver will process each event in turn as the pacer interrupt occurs, the first to be processed will be the first added to the event list. If there are too many operations added to the pacer clock then it is possible that they will not be finished before the next pacer interrupt occurs. If this happens then that pacer interrupt will be ignored however, the currently active I/O will continue until the event list is completed.
- 2. The Pacer Clock does not need to be on the same board as the devices being paced.
- 3. Some of the functions are continuous, these will only be removed from the pacer queue when their associated device is closed or the Pacer is released. Releasing the Pacer Clock stops ALL of the activity paced on that clock, whereas closing the device only stops pacing for that particular device.

To allow different operations on the same pacer to run at different rates, an additional operation is supported where the number of Pacer interrupts to be ignored before carrying out the operation can be specified. For example a value of 0 means carry out the operation on every pacer interrupt. A value of 5 means ignore 5 pacer interrupts and carry out the operation on every  $6<sup>th</sup>$  interrupt.

Paced input from analogue inputs on the PCI\_ADC is handled slightly differently to that for the other devices.

- 1. It uses only Counter/Timer 2
- 2. Only a single block of data can be captured (up to 4Gbytes in size!)
- 3. Capture is either "as quick as possible as in Software, Level Triggered or Paced – driven by the output of Counter/Timer 2.
- 4. In the same way as the standard Pacer, if you are using a Counter/Timer it must be first "Acquired" and then "Released"

#### **3.8 USING DIGITAL INPUT AND OUTPUT**

#### **3.8.1 Ports A and B**

The 8255 devices on the PCI\_PIO and PCI\_ADC have three ports that can be configured for input or output and in the case of port C the bits can be split between input and output.

Ports A and B are each configured as a single byte wide port either all as input or all as output in 8255 mode 0 operation. This configuration must be done before calls are made to write or read to the port using BCTInit8255Modes.

Page 20 127-1008 Blue Chip Technology Ltd.

#### **3.8.2 Split Port C**

The 8255 devices on the PCI\_PIO and the PCI\_ADC have a Port C that can be programmed so that the low 4 bits and high 4 bits are used for Input or Output independently. This is controlled by the BCTInit8255Modes function, specifying ININ for 8 bit input, OUTOUT for 8 bit output and INOUT or OUTIN for split mode operation.

Apart from initial set up port C is used in the same way as the other two ports (A and B). When using the Bit Setting function BCTWriteBit, this will reject attempts to write to a bit set to input. When using any of the Input or Output functions, BCTWritePort, BCTReadPort or BCTAddPacerBlockIo, these will read or write 8 bit values. If the Port is "split" then,

- On output all 8 bits will be written to Port C but only the appropriate half of the byte will actually be placed on the output pins by the device
- On Input all 8 bits will be read from Port C, but only the appropriate half of the byte will contain valid information, the other half is undefined and no assumption should be made as to its contents.

So, although the Port can be split into two 4 bit halves all access to the port is made using 8-bit values and care should be taken that the data of interest is in the correct half of the 8 bit value read or written.

#### **3.9 WATCHDOG TIMER**

The PCI\_WDT board operates in a different manner to the other boards supported by the driver. As with the other boards in the range, it is identified using a BCT\_BOARD\_ID and a handle is obtained using the BCTOpen function. The main difference is that all the functionality on the board is accessed as a single device.

This implementation does not support interrupts and the functionality is limited to:

• Reading and Writing the System Monitor Registers – see BCTSetWdt and BCTReadWdt.

The data that can be written is defined in the BCT\_WDT\_SETDATA data structure, the data that can be read is defined in the BCT\_WDT\_READDATA data structure, see data structure definitions is appendix A.

• Control Operations on the Watchdog are all carried out using the BCTWatchdog function.

The Monitor chip on the PCI\_WDT does not support fast access and so the BCTSetWdt and BCTReadWdt routines will reject access less than 2 seconds apart. If you are monitoring using a loop of some sort, ensure that the routines are called at more than 2 second intervals.

Page 22 127-1008 Blue Chip Technology Ltd.

#### **4.0 DRIVER API FUNCTIONS**

In order to take away the complexity of the Windows NT™ kernel mode device driver interface the drivers are supplied with an accompanying 32bit DLL which provides a number of library functions for interfacing to the drivers. All of these functions return an error code as detailed in the 'Error Codes' section of this manual and these should be checked when calls to the library have been made.

The behaviour of the DLL and driver is neither predictable nor supportable if error codes returned from API routines are ignored.

The error codes are detailed in a later section of this manual however it is recommended that the routine **BCTErr2Txt()** is used to translate error codes into their appropriate text forms in order for them to be displayed on the screen.

Page 24 127-1008 Blue Chip Technology Ltd.

#### **4.1 Function Overview**

The library contains functions which can be divided into the following categories:

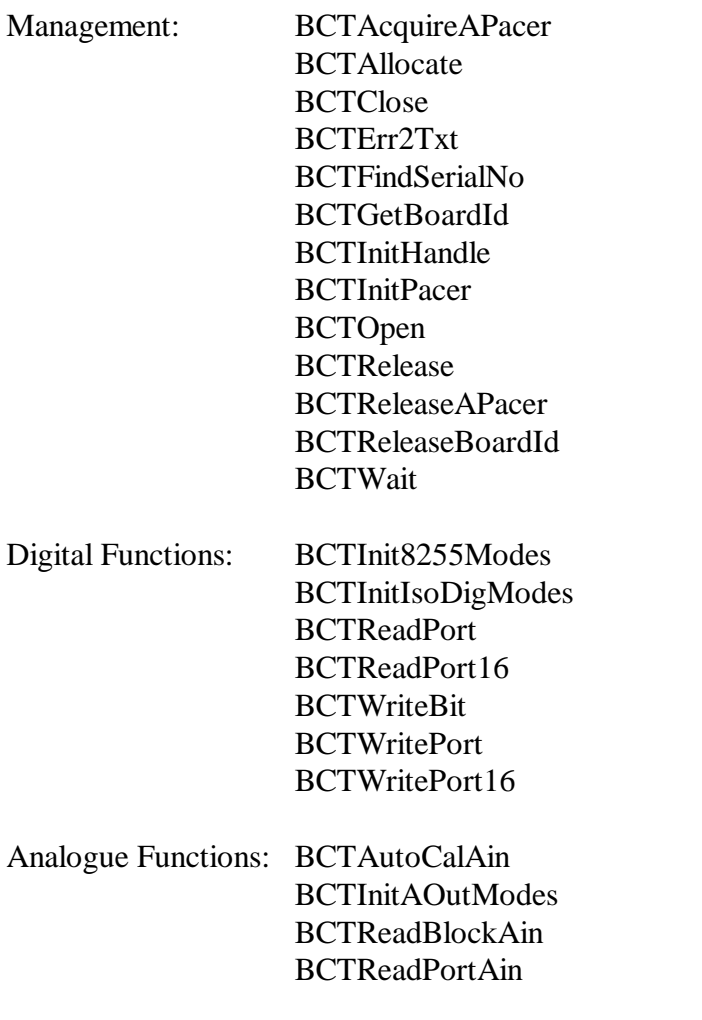

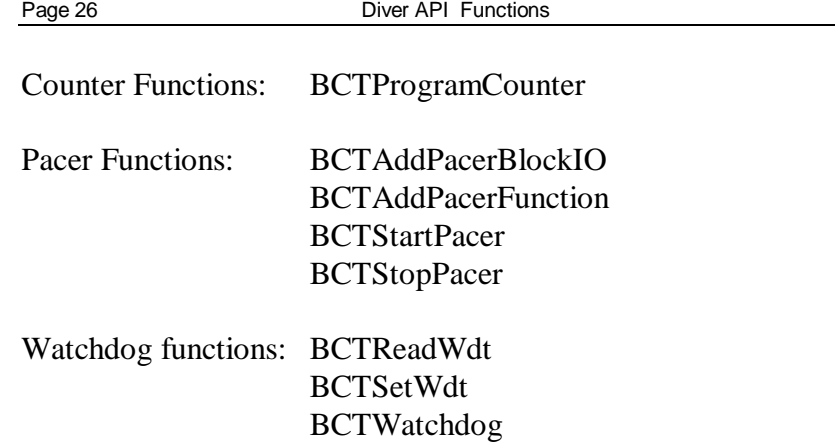

#### **4.2 Function Descriptions**

The function prototypes are given below in C notation, using "Hungarian" type prefixes on variable names. This is consistent with the format used by Microsoft in their Windows programming manuals.

#### **4.2.1 Management Functions**

#### **BCTAcquireAPacer**

```
nError BCTAcquireAPacer(BCT_BOARD_ID
*pBoardId);
```
pBoardId Identifier returned from BCTGetBoardId

Attempts to gain access to Counter/Timer 2 on the board specified. If it fails an error will be returned

Page 26 127-1008 Blue Chip Technology Ltd.

#### **BCTAllocate**

BCT\_DWORD BCTAllocate(PBCT\_BUFFER pBctBuf, ULONG Length)

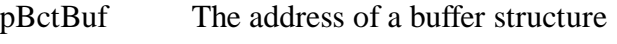

Length How many bytes to allocate

This routine is used to allocate the requested amount of memory and store a pointer to the buffer in the structure. This structure also contains the semaphore used to manage Double Buffering. All Buffers passed to the API must be encapsulated in a BCT\_BUFFER structure.

#### **BCTClose**

nError BCTClose(PBCT\_HANDLE pHandle)

pHandle A BCT specific handle for the board

Releases any resources associated with the device when it was opened

#### BCTErr2Txt

```
void BCTErr2Txt(BCT_DWORD nCode, char
*lpanTxt)
```
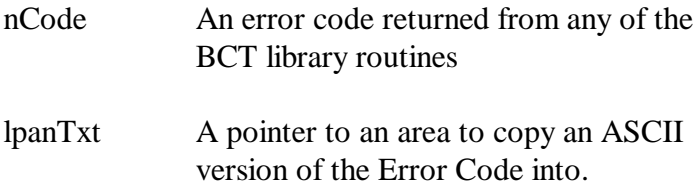

This function converts the error code returned by the DLL functions into the equivalent text string. These errors are defined in the chapter on error codes.

#### **BCTFindSerialNo**

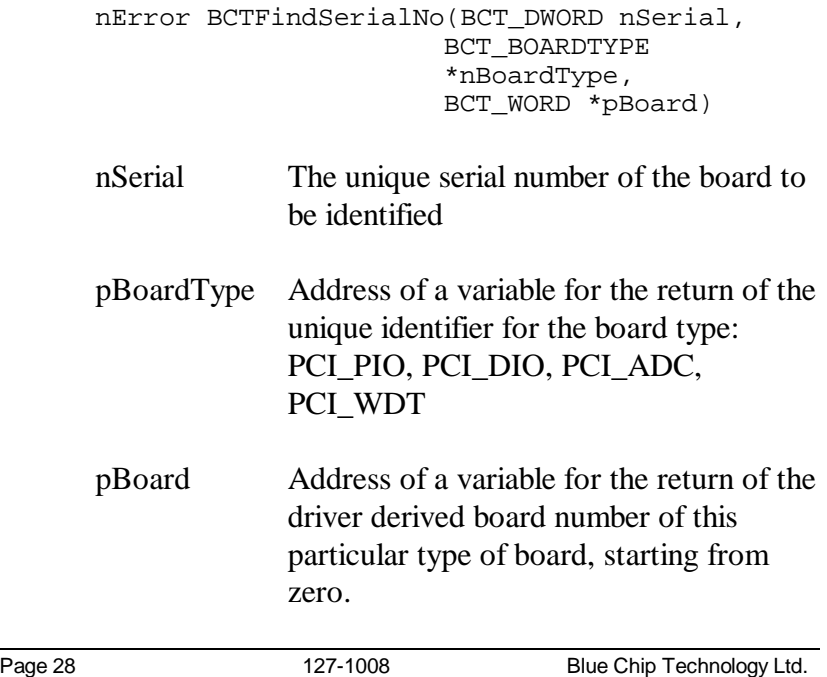
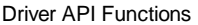

This function will scan all boards identified by the system during start-up. If it finds a Board with a matching serial number then it will return a BoardType and BoardNumber suitable for use in a subsequent call to BCTGetBoardId.

This routine is typically only used in those circumstances where more than one board of a given type will be installed in the system. The exact mechanism by which the serial numbers are provided to the application is implementation dependent. It could, for example, be achieved using the Registry, an initialisation file or even as a parameter on the command line to a program.

# **BCTGetBoardId**

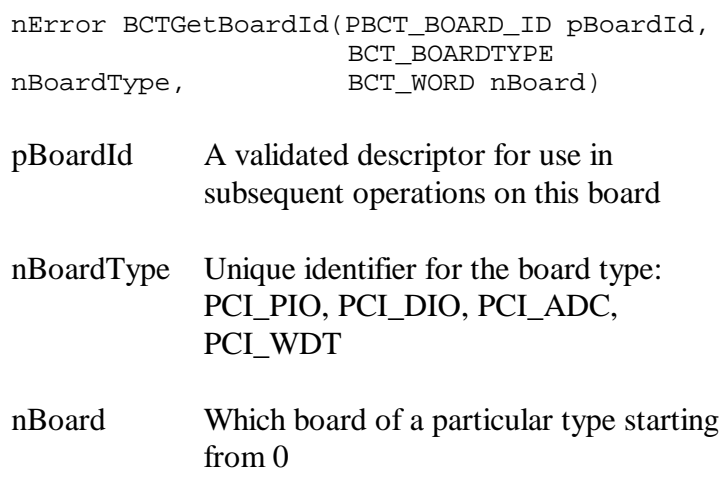

This function will validate the nBoardType and board number, make sure that such a device is present on the system and return a Handle for use in addressing the board.

This handle cannot be used for any I/O but simply identifies the board. See the comments in the section on identifying boards for the limitations in associating the Driver Based Board Number with the physical order of boards of the same type in any particular system.

# **BCTInitHandle**

nError BCTInitHandle(PBCT\_HANDLE pHandle)

pHandle A BCT specific handle for the board

This must be used to initialise a device handle before use, for example:

BCT\_HANDLE handle, BCTInitHandle(&handle);

Page 30 127-1008 Blue Chip Technology Ltd.

#### **BCTInitPacer**

nError BCTInitPacer(PBCT\_BOARD\_ID pBoardId)

pBoardId Identifier returned from BCTGetBoardId

This will implicitly open the two clock devices to ensure they are available and prevent use by other parts of the application, they will be released when BCTStopPacer is called.

# **BCTOpen**

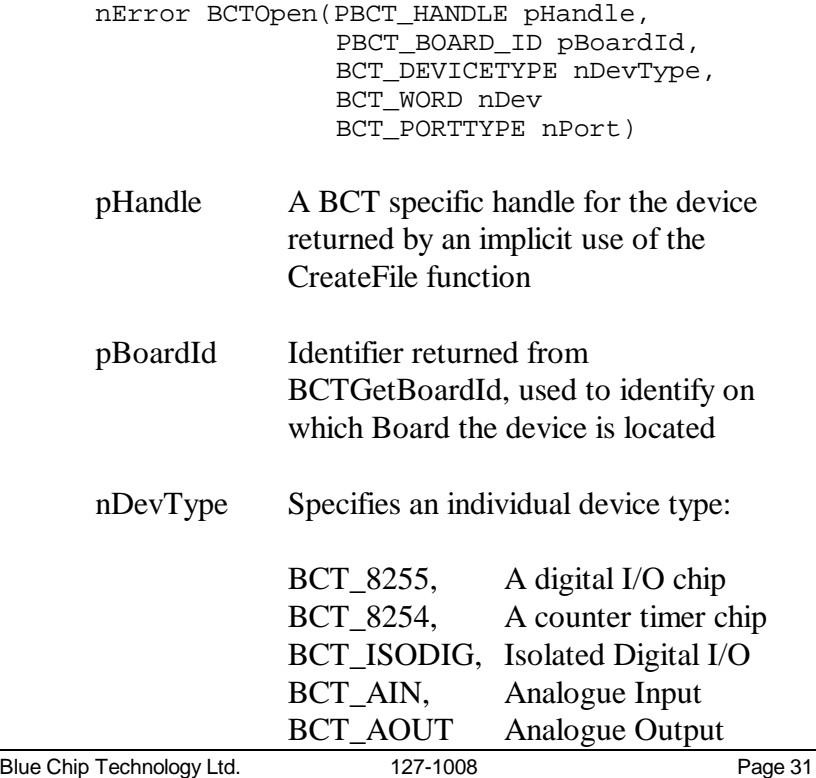

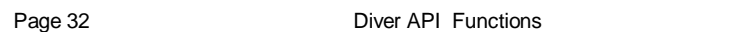

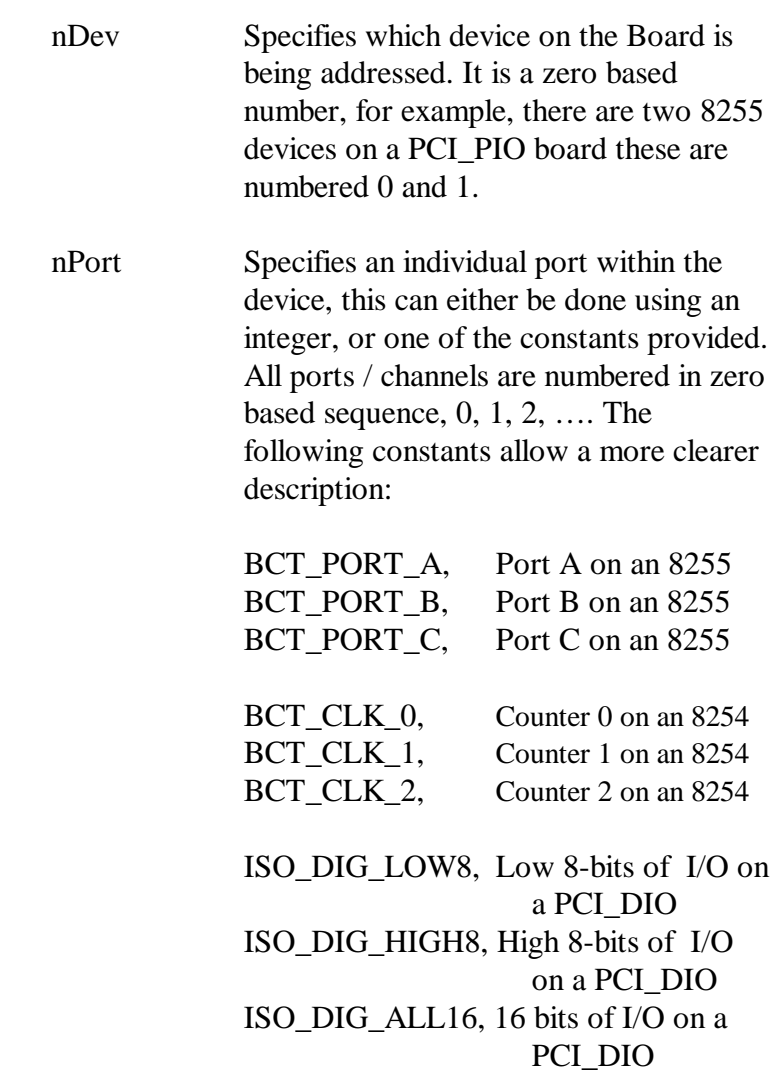

Page 32 127-1008 Blue Chip Technology Ltd.

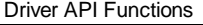

BCT\_CHAN\_0, Analogue Out, Channel 0 BCT\_CHAN\_1, Analogue Out, Channel 1 BCT\_CHAN\_2, Analogue Out, Channel 2 BCT\_CHAN\_3 Analogue Out, Channel 3

# **BCTRelease**

BCT\_DWORD BCTRelease(PBCT\_BUFFER pBctBuf)

pBctBuf The address of a buffer structure

Release the memory allocated to the buffer in the BCT\_BUFFER structure, note this does NOT release the structure only the buffer memory allocated to it.

# BCTReleaseAPacer

```
nError BCTReleaseAPacer(BCT_BOARD_ID
*pBoardId);
```
pBoardId Identifier returned from BCTGetBoardId

Release the Counter Timer 2 acquired by BCTAcquireAPacer()

Blue Chip Technology Ltd. 127-1008 Page 33

Page 33

### **BCTReleaseBoardId**

nError BCTReleaseBoardId(PBCT\_BOARD\_ID pBoardId)

pBoardId Identifier returned from BCTGetBoardId

This function will release any resources reserved by the call to BCTGetBoardId.

### **BCTWait**

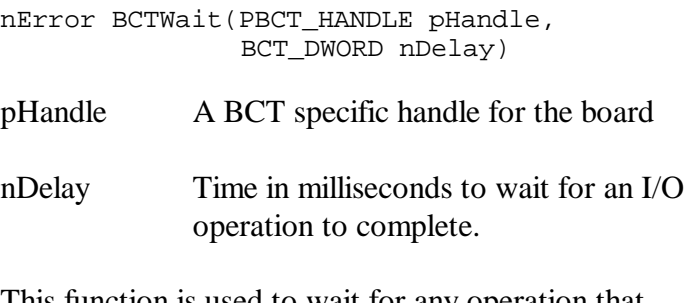

This function is used to wait for any operation that returns BCT\_IO\_PENDING. If the routine times out before the I/O is complete it will return BCT\_IO\_PENDING.

The constant 0 for a time-out just tests whether the I/O is complete, a value of INFINITE will not return until the I/O is complete, any value in-between is possible.

Page 34 127-1008 Blue Chip Technology Ltd.

# **4.2.2 Digital Functions**

# BCTInit8255Modes

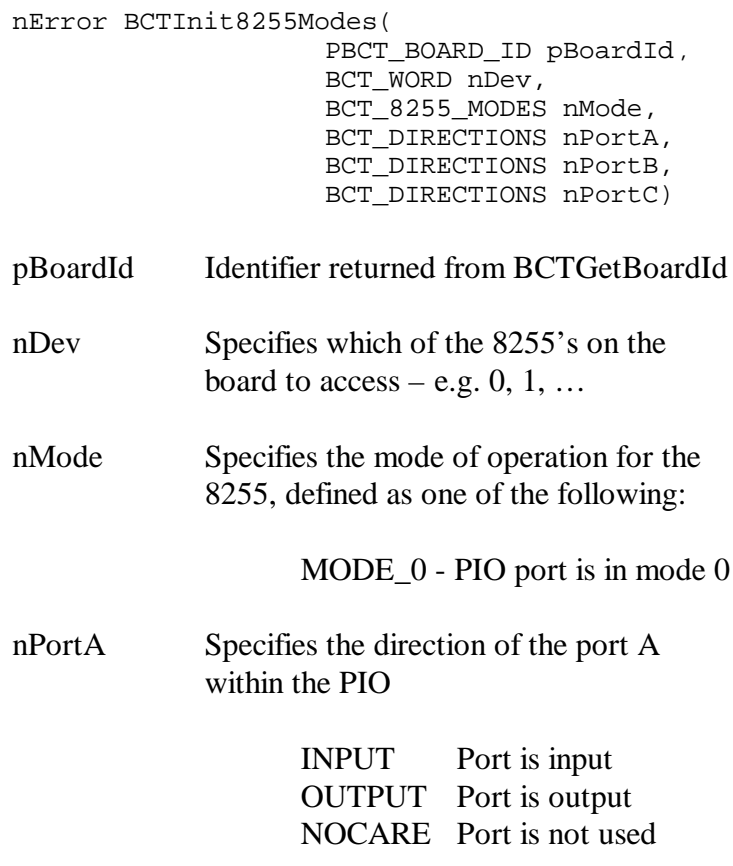

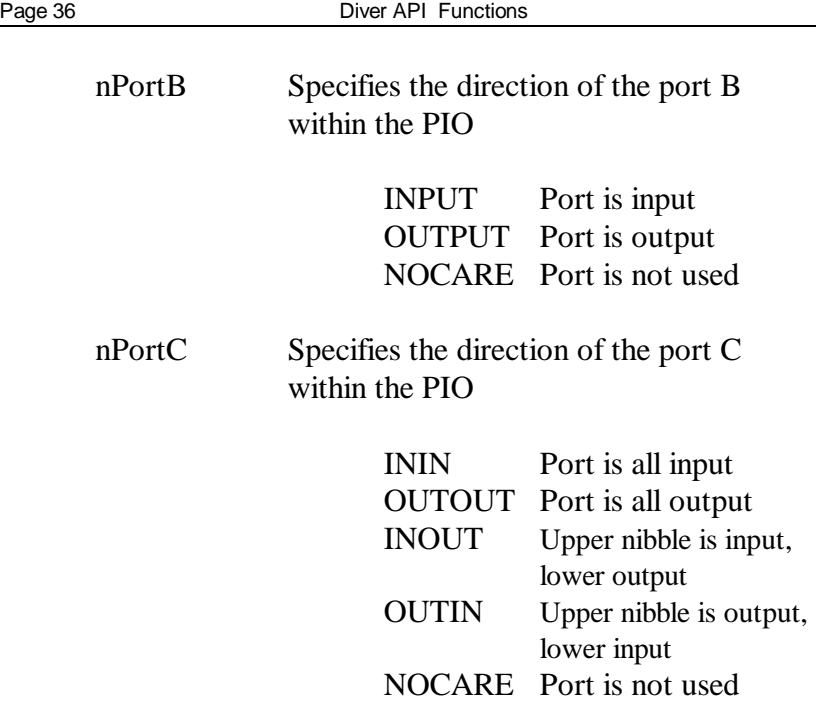

Each 8255 needs to be initialised to set up the mode, port direction, etc. If all six 8255 ports are required on a PCI\_PIO then two calls need to be made to the BCTInit8255Modes function, once for the first 8255 (0) and once for second 8255 (1).

Note: This function is used to initialise the 8255 on ALL the boards, i.e. both the 8255's on a PCI\_PIO and the single 8255 on a PCI\_ADC.

Page 36 127-1008 Blue Chip Technology Ltd.

### **BCTInitIsoDigModes**

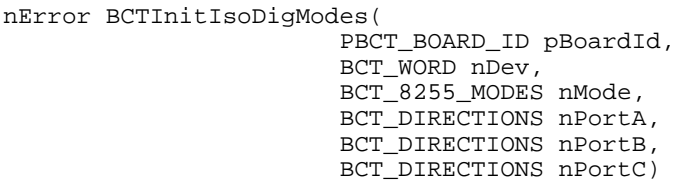

This function is used to initialise the isolated digital ports on a PCI\_DIO card.

Although the PCI\_DIO has fixed inputs and outputs the driver needs to be initialised as though it were an 8255 on a PCI\_PIO. This means that a PCI\_PIO could be changed for a PCI\_DIO with minimal code changes. This conceptual view of the PCI\_DIO requires the following parameters to the BCTInitIsoDigModes function call.

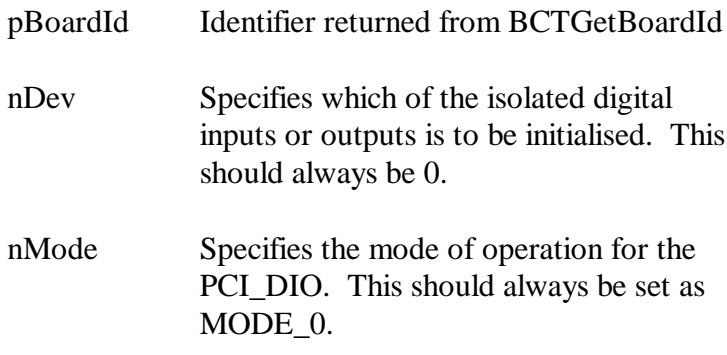

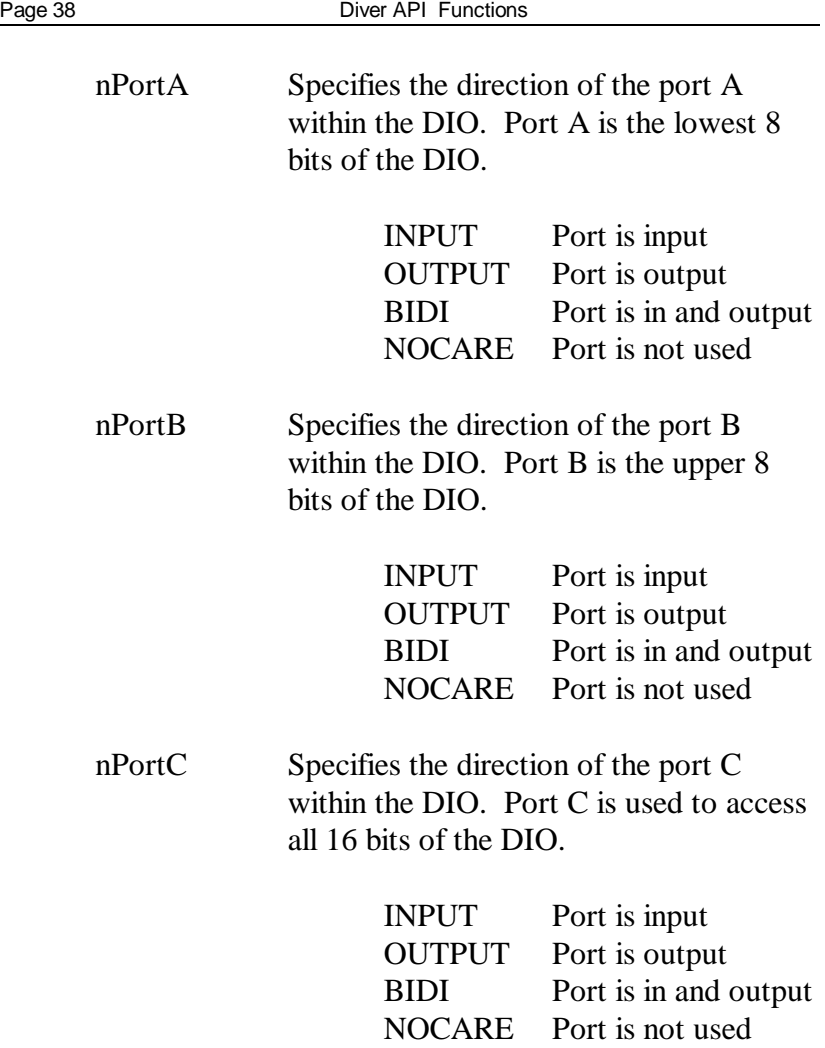

Page 38 127-1008 Blue Chip Technology Ltd.

### **BCTReadPort**

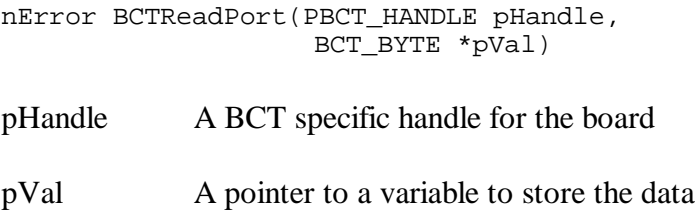

returned from the port.

This routine can be used to read an 8-bit value from any device that supports 8-bit reads.

# BCTReadPort16

nError BCTReadPort16(PBCT\_HANDLE pHandle, BCT\_WORD \*pVal)

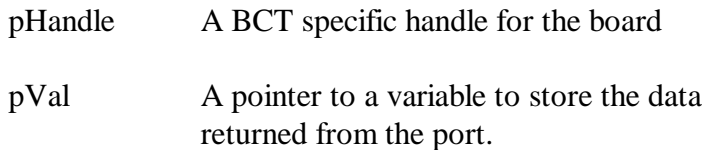

This routine can be used to read a 16-bit value from any device that supports 16-bit reads.

#### **BCTWriteBit**

```
nError BCTWriteBit(PBCT_HANDLE pHandle,
                    BCT_BYTE nBit,
                    BCT_BYTE nVal)
```
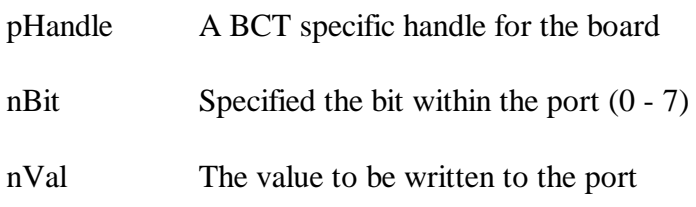

This function can be used on any device that supports setting of individual bits, for example Port C on an 8255 or the Isolated Digital Output on a PCI\_DIO.

#### **BCTWritePort**

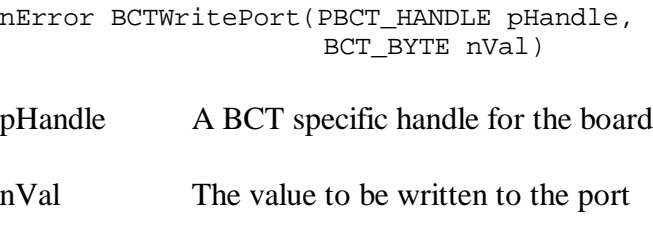

This routine can be used to write an 8-bit value from any device that supports 8-bit writes.

Page 40 127-1008 Blue Chip Technology Ltd.

# **BCTWritePort16**

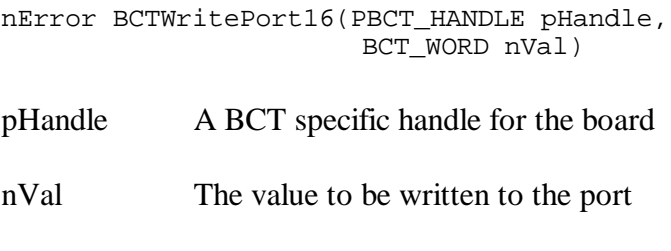

This routine can be used to write a 16-bit value from any device that supports 16-bit writes.

# **4.2.3 Analogue Functions**

# **BCTAutoCalAin**

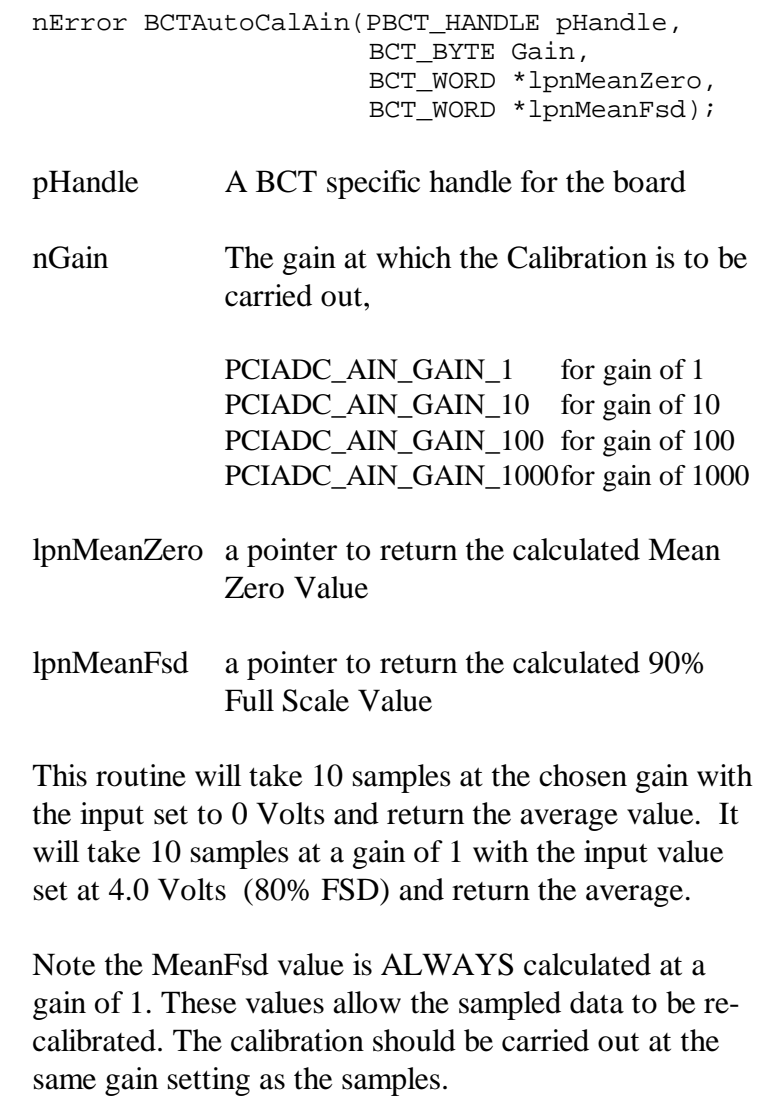

Page 42 127-1008 Blue Chip Technology Ltd.

# **BCTInitAOutModes**

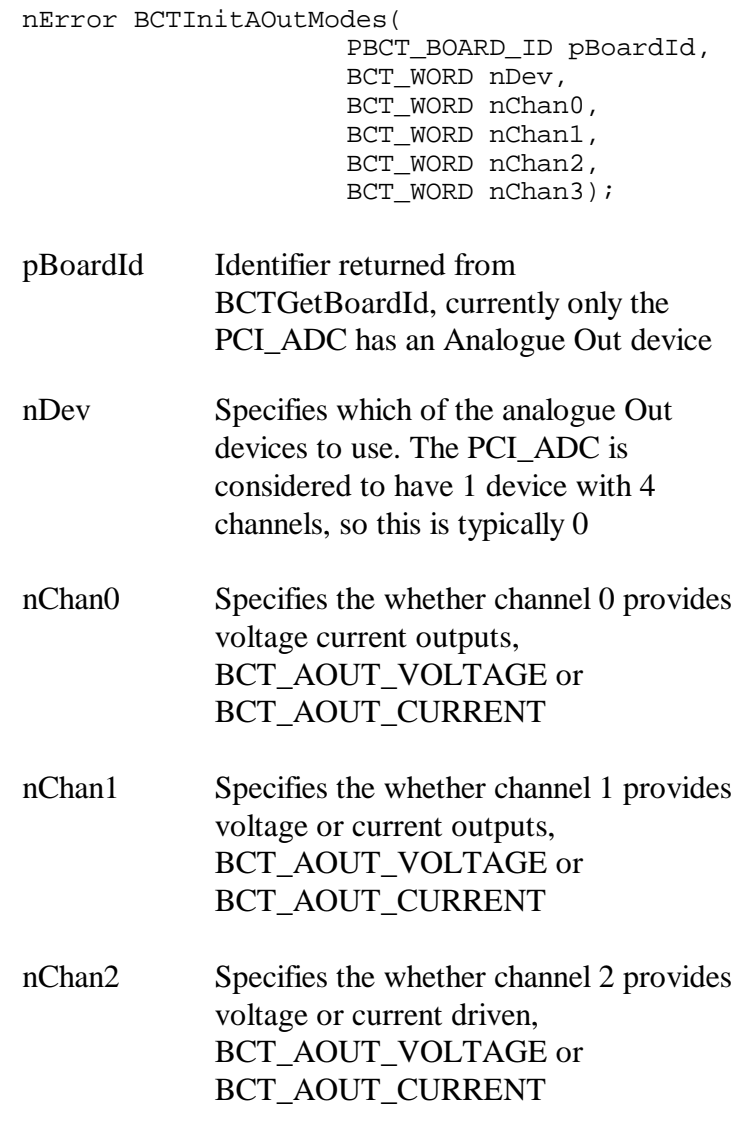

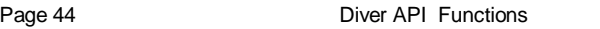

nChan3 Specifies the whether channel 3 provides voltage or current driven, BCT\_AOUT\_VOLTAGE or BCT\_AOUT\_CURRENT

This routine is used to initialise each of the four channels to a suitable state. Each of the four analogue output channels can provide constant voltage or current outputs.

Note, all four channels are initialised in a single call to the routine

# **BCTReadBlockAin**

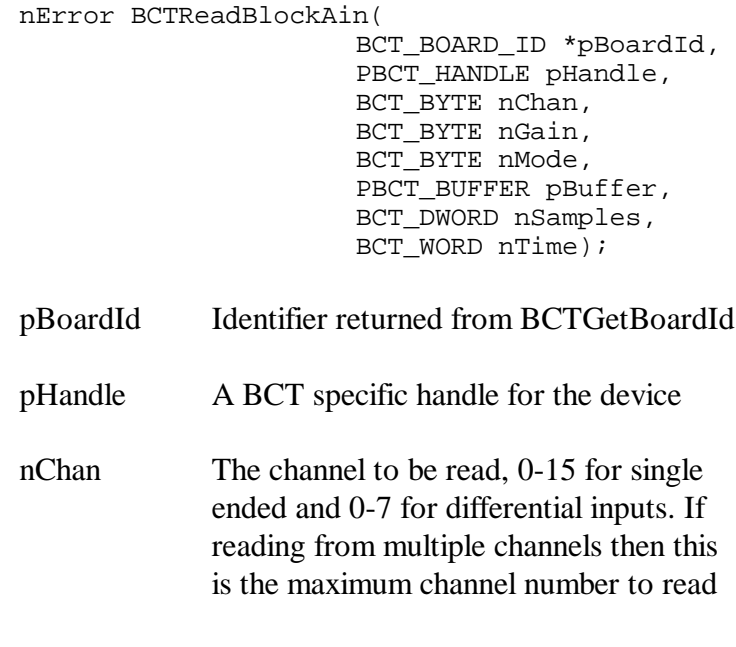

Page 44 127-1008 Blue Chip Technology Ltd.

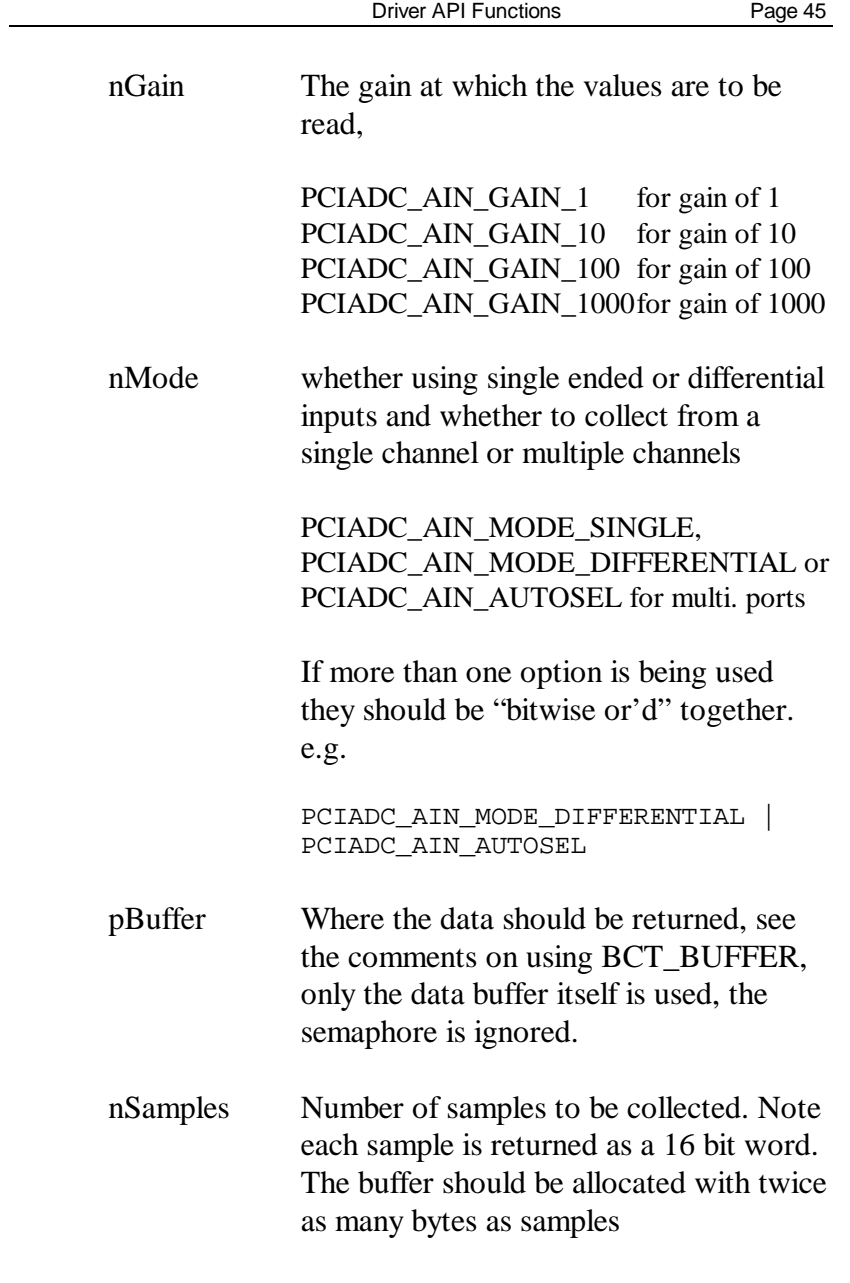

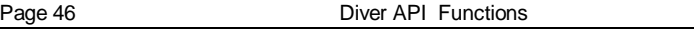

nTime Time in microseconds between samples. A value of 0 means collect the data as fast as it can be converted.

This routine is used to perform paced inputs from the analogue to digital converter on the PCI\_ADC. It allows either rapid collection or paced collection as described above.

If a timer of 0 is specified then using multiple channels will not be permitted as it does not allow sufficient settling time as each channel is switched to the converter.

If a non-zero time is specified it will be checked to ensure that it allows sufficient settling time between samples. The times used can be found in the Hardware manual for the PCI\_ADC board.

There is a maximum possible time between samples of 16,384 microseconds. If capture is required at a slower rate then the routine BCTReadPortAin should be used repeatedly.

Page 46 127-1008 Blue Chip Technology Ltd.

# **BCTReadPortAin**

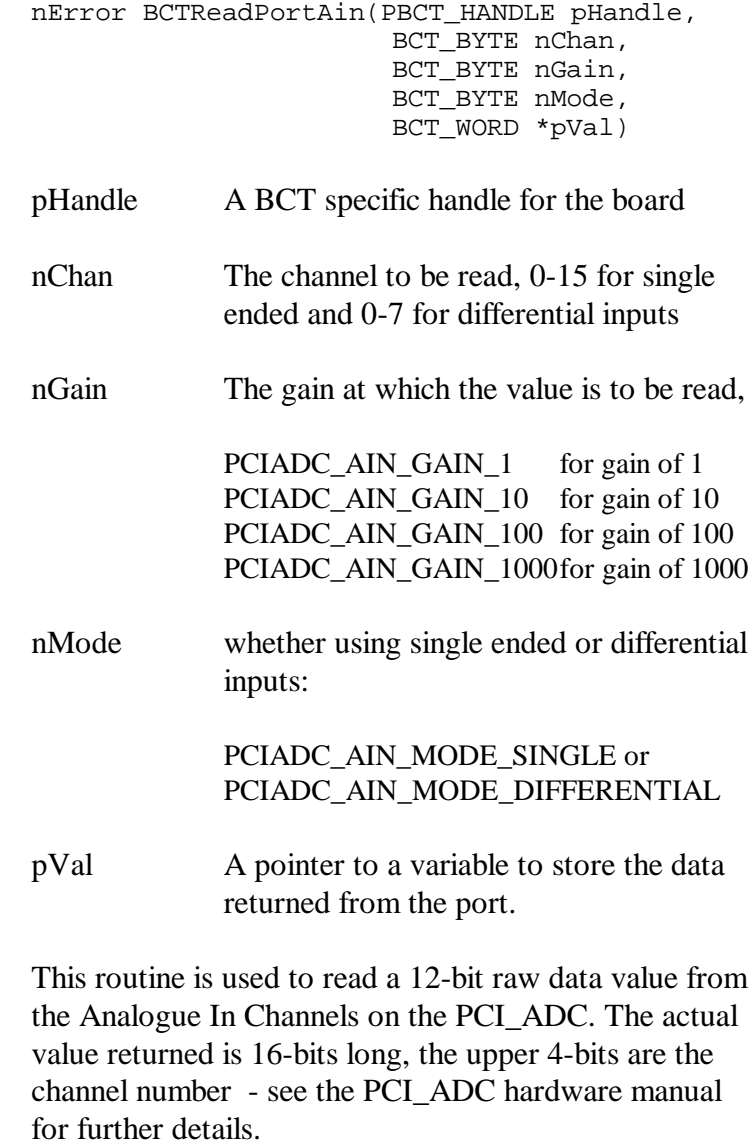

# **4.2.4 Counter Functions**

#### **BCTProgramCounter**

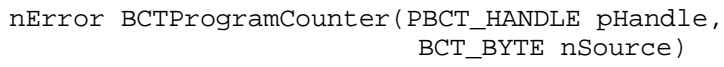

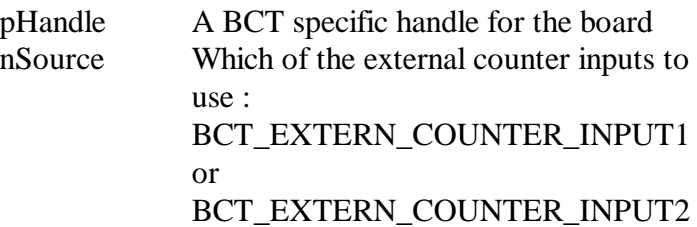

This function programs a Counter Timer to  $\text{Offff}_{16}$  and starts it counting down. It will count each time the specified input goes low. The nSource parameter will depend on which board is used. The relevant hardware manual indicates what sources may be used as inputs to the counter.

BCT\_EXTERN\_COUNTER\_INPUT1 means the first of the inputs, this will be the first external input entry in the table of inputs for this counter. It is possible that a particular board may not support external counter inputs on all of the counters. For example, the PCI\_ADC board only supports external counter inputs on counters 1 and 2.

It is also necessary to ensure that any conditions imposed on the board where the Counter Input pin is shared with another device are met. For example the Counter Input pins on the PCI\_PIO are shared with Port

Page 48 127-1008 Blue Chip Technology Ltd.

C on the  $1^{st}$  8255 and Ports B and C on the  $2^{nd}$  8255, these must be set as inputs to avoid contention.

The relevant Hardware manual MUST be checked and the necessary conditions met.

# **4.2.5 Pacer Functions**

# **BCTAddPacerBlockIo**

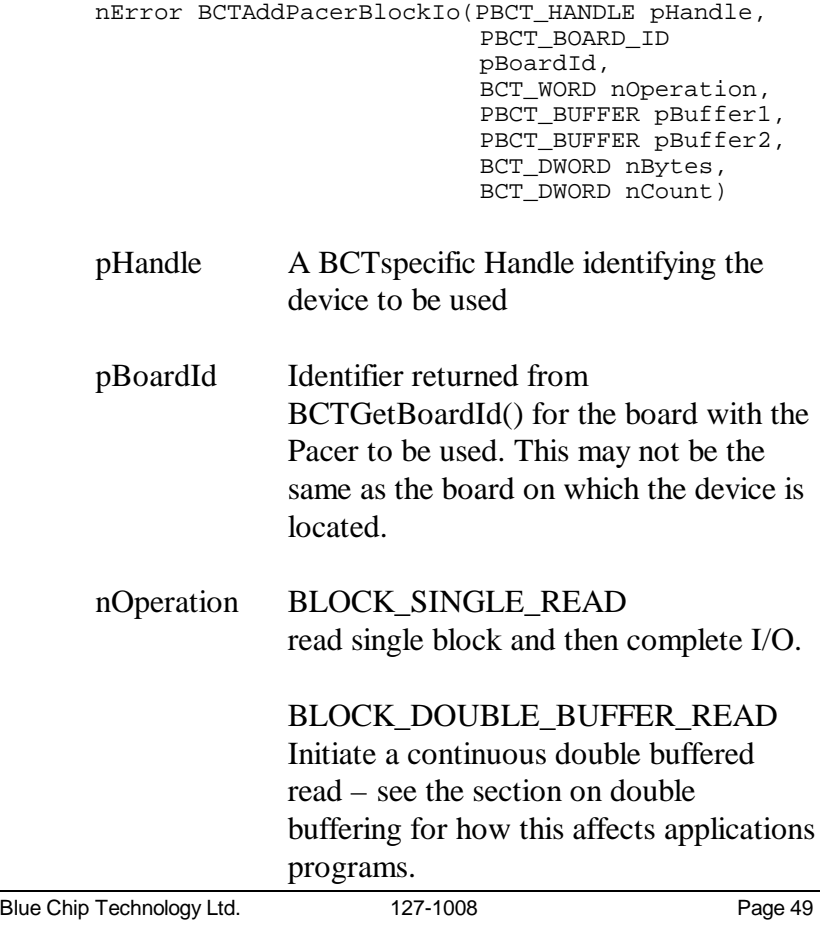

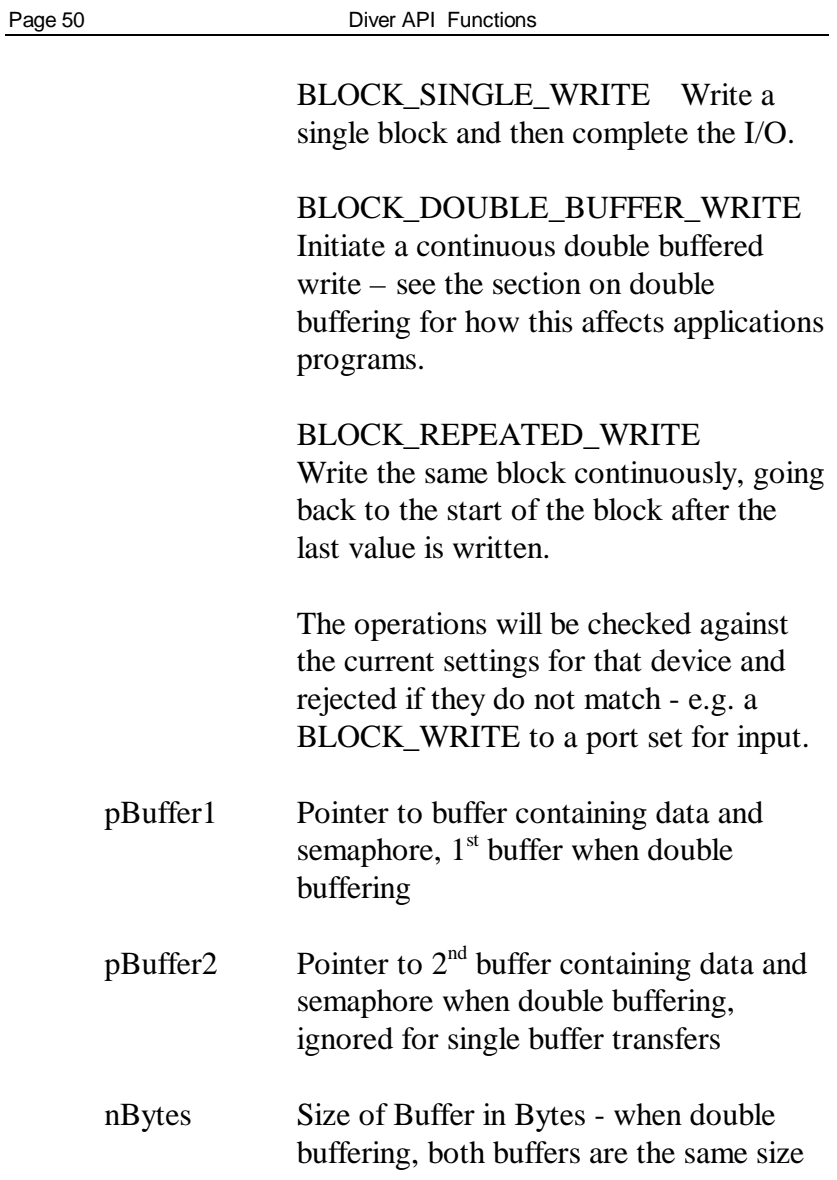

Page 50 127-1008 Blue Chip Technology Ltd.

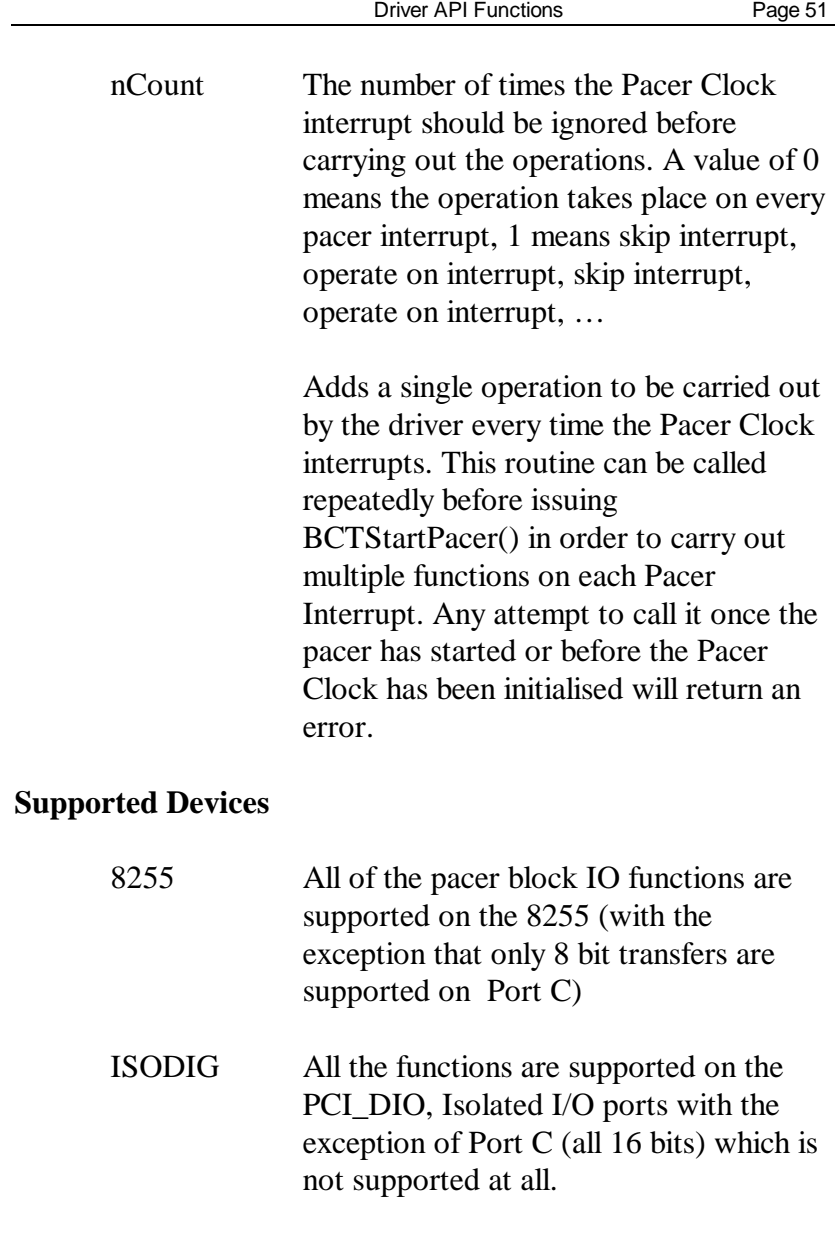

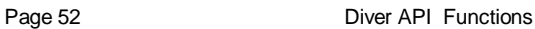

Analogue Out Only the BLOCK\_SINGLE\_WRITE and BLOCK\_CONTINUOUS\_WRITE operations are supported on the Analogue Out Channels on the PCI\_ADC.

Analogue In None of the functions are supported on the Analogue Input Channels on the PCI\_ADC (see the separate Analogue Input, Pacing functions.)

# **BCTAddPacerFunction**

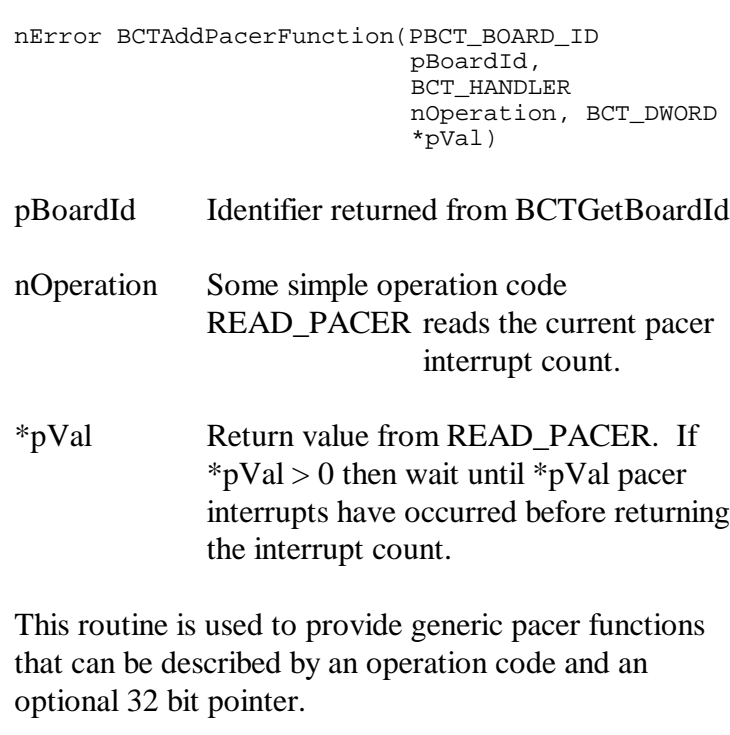

Page 52 127-1008 Blue Chip Technology Ltd.

#### **BCTStartPacer**

nError BCTStartPacer(PBCT\_BOARD\_ID pBoardId, BCT\_DWORD nInterval)

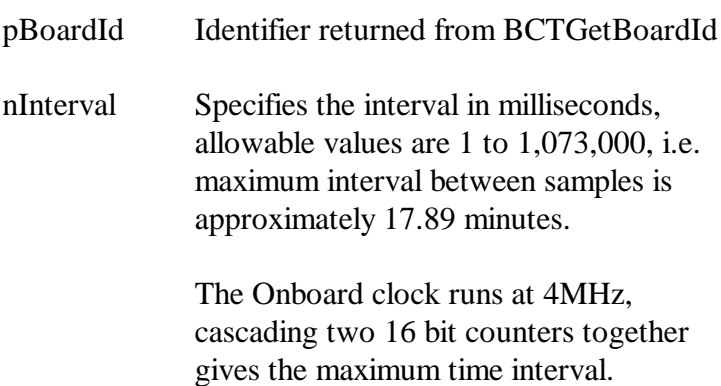

# **BCTStopPacer**

nError BCTStopPacer(PBCT\_BOARD\_ID pBoardId)

pBoardId Identifier returned from BCTGetBoardId

Stops the appropriate Counter Timers and releases (closes) the two clock devices opened by the BCTInitPacerClock function. Any pacing operations still outstanding will be terminated at this time.

# **4.2.6 Watchdog timer functions**

# **BCTReadWdt**

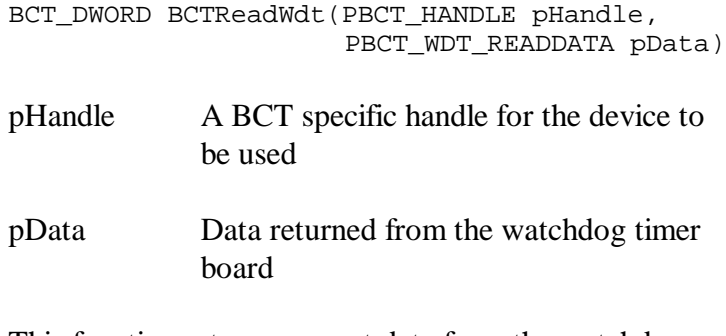

This function returns current data from the watchdog timer board.

# **BCTSetWdt**

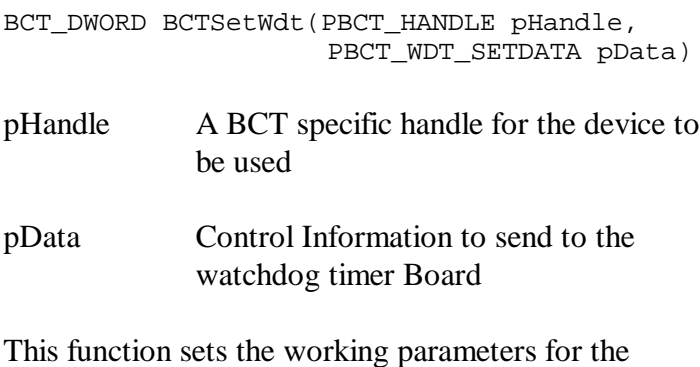

watchdog timer board.

Page 54 127-1008 Blue Chip Technology Ltd.

### **BCTWatchdog**

BCT\_DWORD BCTWatchdog(PBCT\_HANDLE pHandle, WATCHDOG\_OPERATION nAction, BCT\_BYTE \*pData)

pHandle A BCT specific handle for the device to be used

nAction Watchdog Operation to carry out: BCT\_WD\_WRITE\_TIMEOUT BCT\_WD\_REFRESH\_TIMEOUT BCT\_WD\_WRITE\_ENABLE\_MASK BCT\_WD\_WRITE\_OUTPUT\_MASK

pData Pointer to Byte to read/write to the Watchdog

# **5.0 EVENT LOG MESSAGES**

In the event of the driver failing to load when the system is started up then a message will be logged into the Windows NT event log. This can be viewed using the Event Log viewer found on the administrative tools option on the start menu.

Detailed below are the most common messages and their probable cause. If any other message is logged please call your supplier for more information.

ExAllocPool for Resource List failed:

The non paged memory small is too small for the amount of memory the driver has requested. This can be overcome by adding more system memory or by modifying the memory allocation settings in the registry. NOTE: If making changes to the registry then ensure that all registry files are backed up prior to making changes.

Failed to detect any Supported Boards

The driver could not find any supported PCI data acquisition cards when performing a sweep of PCI space. Ensure that the boards are inserted correctly.

Too many Boards Found

The driver has found too many boards and has been unable to create the controllers for them. There is a maximum of 10 boards that can be supported by the driver.

Page 56 127-1008 Blue Chip Technology Ltd.

Event Log Messages Page 57

NT Failed to assign the PCI resources for this card. There is a conflict between the resources asked for by the board and another driver in the NT system. Use bc\_probe and NT diagnostic to resolve the conflict. Failed to find the Base I/O Address for this Board. The driver could not get a valid base address for the board. Ensure that the boards are all inserted correctly and are being allocated resources correctly.

Failed to find an IRQ for this board.

The driver could not get a valid hardware interrupt for the board. Ensure that the boards are all inserted correctly and are being allocated resources correctly.

Failed to write to the PCI command register There is a hardware problem with the PCI data acquisition card. Please contact your supplier for further details.

Failed to find the expected number of I/O Base Address Registers

The driver could not find the required number of base addresses for the card installed. Ensure that the card is functioning correctly.

# **5.1 ERROR CODES**

All functions within the library (except BCTErr2Txt) return an error code to give the status or result of the function call. It is imperative that the application program checks and acts upon these error codes to ensure correct operation.

Each of the error codes and its text based representation are detailed below with details of the cause of the error.

- 0 BCT\_OK Function call was successful.
- 1 BCTERR\_BOARD\_BUSY Not used in this library.
- 2 BCTERR\_BOARD\_NOT\_REQUESTED Not used in this library.
- 3 BCTERR\_BOARD\_ALREADY\_REQUESTED Not used in this library.
- 4 BCTERR\_NO\_GLOBAL\_MEMORY Not used in this library.
- 5 BCTERR\_TOO\_MANY\_BOARDS Not used in this library.
- 6 BCTERR\_GAINS\_NOT\_SUPPORTED Not used in this library.
- 7 BCTERR\_INVALID\_GAIN\_VALUE The gain value specified in a call to BCTReadPortAin or BCTReadBlockAin is not valid. Use the gain constants defined in the header files.
- 8 BCTERR\_NO\_ANALOG\_CHANNELS Not used in this library.
- 9 BCTERR\_CHANNEL\_NOT\_ANALOG Not used in this library.

Page 58 127-1008 Blue Chip Technology Ltd.

- 10 BCTERR\_INVALID\_RANGE Not used in this library.
- 11 BCTERR\_NO\_ANALOG\_INPUTS Not used in this library.
- 12 BCTERR\_CHANNEL\_NOT\_ANALOG\_INPUT Not used in this library.
- 13 BCTERR\_NULL\_POINTER A pointer that is required by a function within the driver is NULL. Check that the pointer has been initialised correctly.
- 14 BCTERR\_NO\_ANALOG\_OUTPUTS Not used in this library.
- 15 BCTERR\_CHAN\_NOT\_ANALOG\_OUTPUT Not used in this library.
- 16 BCTERR\_VALUE\_OUT\_OF\_RANGE Not used in this library.
- 17 BCTERR\_ILLEGAL\_NUM\_CHANS Not used in this library.
- 18 BCTERR\_NO\_IRQ\_AVAILABLE Not used in this library.
- 19 BCTERR\_ILLEGAL\_CHANS\_IN\_ARRAY Not used in this library.

- 20 BCTERR\_ILLEGAL\_NUM\_SCANS Not used in this library.
- 21 BCTERR\_LOST\_DATA\_IN\_ISR Not used in this library.
- 22 BCTERR\_ILLEGAL\_FREQ Not used in this library.
- 23 BCTERR\_NO\_PROG\_DIGITAL Not used in this library.
- 24 BCTERR\_INVALID\_CHARS Not used in this library.
- 25 BCTERR\_INVALID\_NUM\_CHARS Not used in this library.
- 26 BCTERR\_PORT\_NOT\_BIDIRECTIONAL Not used in this library.
- 27 BCTERR\_NOT\_DIGITAL\_INPUT Not used in this library.
- 28 BCTERR\_ILLEGAL\_PORT Not used in this library.
- 29 BCTERR\_PORT\_NOT\_INPUT Not used in this library.
- 30 BCTERR\_ILLEGAL\_BIT Not used in this library.

Page 60 127-1008 Blue Chip Technology Ltd.

- 31 BCTERR\_NOT\_DIGITAL\_OUTPUT Not used in this library.
- 32 BCTERR\_ILLEGAL\_DIGOUT\_VALUE Not used in this library.
- 33 BCTERR\_PORT\_NOT\_OUTPUT Not used in this library.
- 34 BCTERR\_NO\_COUNTERS Not used in this library.
- 35 BCTERR\_INVALID\_COUNTER A counter specified in a call to BCTProgramCounter is invalid. Check that the counter being requested is supported by the board being used.
- 36 BCTERR\_INVALID\_REF\_FREQ Not used in this library.
- 37 BCTERR\_INVALID\_OUTPUT\_FREQ Not used in this library.
- 38 BCTERR\_NOT\_WATCHDOG Not used in this library.
- 39 BCTERR\_UNRECOGNISED\_BOARD The board type requested is not valid. Check that the board type being used is in the valid list in the header files.
- 40 BCTERR\_INVALID\_BASEADDR Not used in this library.

- 41 BCTERR\_INVALID\_IRQ Not used in this library.
- 42 BCTERR\_INVALID\_DMACHAN Not used in this library.
- 43 BCTERR\_NO\_DATA Not used in this library.
- 44 BCTERR\_STILL\_ACQUIRING Not used in this library.
- 45 BCTERR\_NO\_DMA\_AVAILABLE Not used in this library.
- 46 BCTERR\_DMA\_IN\_USE Not used in this library.
- 47 BCTERR\_BUFFER\_TOO\_SMALL The buffer size being specified in pacer functions is too small. Check the size of the buffer being requested and increase as necessary.
- 48 BCTERR\_INVALID\_MODE\_VALUE The mode specified for analogue channels is not valid. Check that the mode (single ended or differential) is specified using one of the constants defined in the header file.
- 49 BCTERR\_HARDWARE\_MISSING Not used in this library.

Page 62 127-1008 Blue Chip Technology Ltd.

#### 50 - BCTERR\_UNSUPPORTED\_OS

The library found that the current operating system is not supported by the driver. The operating system should be Windows NT™ v4.0.

- 51 BCTERR\_GETSERIALNO\_FAILED The driver failed to obtain the serial number from the hardware.
- 52 BCTERR\_FAILED\_RELEASEBOARDID The call to BCTReleaseBoardId failed.

#### 53 - BCTERR\_INVALID\_SERIALNO

The serial number specified in a call to BCTFindSerialNo has not been found. Check that the serial number specified is one of the boards in the system by checking the number written on the PCB.

#### 54 - BCTERR\_UNRECOGNISED\_DEVICECODE

The device code specified in a call to BCTOpen is not valid. Ensure that the code being used is from the valid list in the header file.

# 55 - BCTERR\_UNRECOGNISED\_PORTCODE The port code specified in the call to BCTOpen is not

valid for the device type being opened. Ensure that the port code being used is from the valid list in the header file and is supported by the device being opened.

# 56 - BCTERR\_UNRECOGNISED\_DEVICE The device specified in a call to BCTOpen is not valid.

### 57 - BCTERR\_FAILEDCLOSE

The driver failed to close the handle specified in a call to BCTClose. Check that the handle is valid.

# 58 - BCTERR\_READPORT\_FAILED

The driver failed to read from a port. Check that the devices have been initialised correctly, that the handles are correct i.e. not reading from a handle assigned to an output port.

# 59 - BCTERR\_WRITEPORT\_FAILED

The driver failed to write to a port. Check that the devices have been initialised correctly, that the handles are correct i.e. not writing to a handle assigned to an input port.

### 60 - BCTERR\_INIT8255MODES\_FAILED

The driver failed to initialise the 8255 ports. Check that the handles and board id's passed to the BCTInit8255Modes call are correct

#### 61 - BCTERR\_NTDRIVER\_DEVICESOUTOFORDER

Driver internal fatal error. The driver and / or hardware encountered an un-resolvable problem. Check all hardware is valid and restart system.

# 62 - BCTERR\_DEVICECODENOTFOUND

The driver can not find the specified device. Check that the device specified is valid and is present on the installed hardware.

Page 64 127-1008 Blue Chip Technology Ltd.
#### 63 - BCTERR\_DEVICEOPEN

The device specified in a BCTOpen call is already open and in use by another process or part of the application. Check that the device being opened is correct or close down the other process.

#### 64 - BCTERR\_INVALID8255MODE

A mode specified for the 8255 is not valid. Check that the mode specified is valid for an 8255.

#### 65 - BCTERR\_INVALIDIODIR

The direction specified for an I/O operation is not valid. I.e. writing to an input port or reading from and output port. Check the port directions specified and that the handles used for reading and writing are correct.

#### 66 - BCTERR\_INVALID\_BITNO

The bit specified to the BCTWriteBit function is not valid. Check the number of bits available on the port and ensure that the number specified in the write bit call is valid.

### 67 - BCTERR\_INVALID\_BITSET

The value specified for the bit is not valid. Ensure that the value is '0' or '1'.

#### 68 - BCTERR\_WRITEBIT\_FAILED

The call to BCTWriteBit failed. Check that the handle and board ID structure for the board are correct and that the call is to an output not an input port

### 69 - BCTERR\_INVALID\_PACERCLOCK

The clock period specified in the call to BCTStartPacer is invalid. Use a valid value for the pacer clock period.

#### 70 - BCTERR\_NOPACERCLOCK

The board specified in a call to BCTInitPacer does not have an 8254 present and can not support pacer functions. Use a board that supports pacers.

#### 71 - BCTERR\_PACERCLOCKINUSE

The pacer clock specified in a call to BCTInitPacer is already in use. Use a different pacer that is not being used.

#### 72 - BCTERR\_INITPACER\_FAILED

Driver internal fatal error. The driver and / or hardware encountered an un-resolvable problem. Check all hardware is valid and restart system.

## 73 - BCTERR\_STOPPACER\_FAILED

Driver internal fatal error. The driver and / or hardware encountered an un-resolvable problem. Check all hardware is valid and restart system.

## 74 - BCTERR\_ENABLEINTERUPT\_FAILED

Driver internal fatal error. The driver and / or hardware encountered an un-resolvable problem. Check all hardware is valid and restart system.

# 75 - BCTERR\_INITCLOCK\_FAILED

The call to the BCTInitClock function failed.

Page 66 127-1008 Blue Chip Technology Ltd.

- 76 BCTERR\_UNEXPECTED\_CLOCKNO Driver internal fatal error. The driver and / or hardware encountered an un-resolvable problem. Check all hardware is valid and restart system.
- 77 BCTERR\_UNSUPPORTED\_BOARD Driver internal fatal error. The driver and / or hardware encountered an un-resolvable problem. Check all hardware is valid and restart system.

#### 78 - BCTERR\_ADDPACER\_FAILED

a call to BCTInitPacer.

Driver internal fatal error. The driver and / or hardware encountered an un-resolvable problem. Check all hardware is valid and restart system.

79 - BCTERR\_PACER\_CLOCK\_HANDLES\_INUSE The handle specified in a call to BCTInitPacer is already in use. Check that the handle being used is correct and is not in use elsewhere.

## 80 - BCTERR\_PACER\_NOT\_INITIALISED The pacer being requested for block I/O has not been initialised. Check that the pacer has been initialised with

81 - BCTERR\_INVALID\_INTERRUPT\_INDEX Driver internal fatal error. The driver and / or hardware encountered an un-resolvable problem. Check all hardware is valid and restart system.

## 82 - BCTERR\_FAILED\_ENABLE\_INTERRUPT Driver internal fatal error. The driver and / or hardware encountered an un-resolvable problem. Check all hardware is valid and restart system.

83 - BCTERR\_FAILED\_ADD\_ACTION Driver internal fatal error. The driver and / or hardware encountered an un-resolvable problem. Check all hardware is valid and restart system.

## 84 - BCTERR\_DISABLEINTERUPT\_FAILED

Driver internal fatal error. The driver and / or hardware encountered an un-resolvable problem. Check all hardware is valid and restart system.

## 85 - BCTERR\_CANCELLED

The I/O operation was cancelled by the operating system. Check that all the open files are closed prior to application exit.

#### 86 - BCTERR\_FAILED\_PROGRAM\_CNTRLCTRL

Driver internal fatal error. The driver and / or hardware encountered an un-resolvable problem. Check all hardware is valid and restart system.

## 87 - BCTERR\_INVALID\_BYTECOUNT

Driver internal fatal error. The driver and / or hardware encountered an un-resolvable problem. Check all hardware is valid and restart system.

Page 68 127-1008 Blue Chip Technology Ltd.

- 88 BCTERR\_FAILED\_MAP\_BUFFER Driver internal fatal error. The driver and / or hardware encountered an un-resolvable problem. Check all hardware is valid and restart system.
- 89 BCTERR\_FAILED\_LOCK\_BUFFER Driver internal fatal error. The driver and / or hardware encountered an un-resolvable problem. Check all hardware is valid and restart system.

## 90 - BCTERR\_FAILED\_MAP\_BUFFER\_SYS

Driver internal fatal error. The driver and / or hardware encountered an un-resolvable problem. Check all hardware is valid and restart system.

- 91 BCTERR\_INTERNAL\_DRIVER\_ERROR Driver internal fatal error. The driver and / or hardware encountered an un-resolvable problem. Check all hardware is valid and restart system.
- 92 BCTERR\_FAILED\_CREATE\_OVERLAP\_EVENT An error has occurred within the DLL / WIN32 environment. Restart the system to correct the problem.

#### 93 - BCTERR\_FAILED\_RESET\_OVERLAP An error has occurred within the DLL / WIN32 environment. Restart the system to correct the problem.

#### 94 - BCT\_IO\_PENDING

An I/O operation is still in progress. On detecting this condition use the BCTWait procedure to wait for the I/O to complete

- 95 BCTERR\_WAIT\_FAILED The call to BCTWait failed.
- 96 BCTERR\_ALLOCATE\_FAILED The driver or library failed to allocate memory for the requested buffer.
- 97 BCTERR\_RELEASE\_FAILED The driver or library failed to release the memory used by an allocated buffer.
- 98 BCTERR\_INVALID\_IO\_DIRECTION An port has been set to a direction, INPUT, OUTPUT, or BIDI that the port does not support. Check the port directions specified in the initialisation functions.
- 99 BCTERR\_INIT\_ISODIG\_MODES\_FAILED Failed to initialise the digital I/O on a PCI\_DIO
- 100 BCT\_NOTIMPLEMENTED The function requested is not available within this release of driver.
- 101 BCTERR\_INVALID\_DEVICE\_NUMBER Driver internal fatal error. The driver and / or hardware encountered an un-resolvable problem. Check all hardware is valid and restart system.
- 102 BCTERR\_HANDLER\_ABORTED Driver internal fatal error. The driver and / or hardware encountered an un-resolvable problem. Check all hardware is valid and restart system.

Page 70 127-1008 Blue Chip Technology Ltd.

- 103 BCTERR\_FAILED\_CLEAR\_HANDLER Driver internal fatal error. The driver and / or hardware encountered an un-resolvable problem. Check all hardware is valid and restart system.
- 104 BCTERR\_UNSUPPORTED\_8255\_MODE An operation mode specified for the 8255 in BCTInit8255Modes is not supported. The modes allowed are detailed in the manual with the BCTInit8255Modes function definition.
- 105 BCTERR\_UNSUPPORTED\_A\_DIRECTION The direction specified for port A in a call to BCTInit8255Modes or BCTInitIsoDigModes is invalid. Check that the port supports the mode specified.
- 106 BCTERR\_UNSUPPORTED\_B\_DIRECTION The direction specified for port B in a call to BCTInit8255Modes or BCTInitIsoDigModes is invalid. Check that the port supports the mode specified.
- 107 BCTERR\_UNSUPPORTED\_C\_DIRECTION The direction specified for port C in a call to BCTInit8255Modes or BCTInitIsoDigModes is invalid. Check that the port supports the mode specified.
- 108 BCTERR\_UNSUPPORTED\_ISODIG\_MODE An operation mode specified for the PCI\_DIO in BCTInitIsoDig Modes is not supported. The modes allowed are detailed in the manual with the BCTInitIsoDigModes function definition.

### 109 - BCTERR\_BLOCKIO\_NOT\_SUPPORTED Block I/O operations are not supported on this device.

## 110 - BCTERR\_ILLEGAL\_COMBINATION The combination of settings for an analogue output port is invalid. Check that only one mode setting is used.

#### 111 - BCTERR\_MISSING\_OPTION

An option required for a function has not been specified. Ensure that all required options are specified in all calls to functions.

#### 112 - BCTERR\_INITAOUTMODES\_FAILED

Driver internal fatal error. The driver and / or hardware encountered an un-resolvable problem. Check all hardware is valid and restart system.

#### 113 - BCTERR\_INVALID\_CHANNEL\_NUMBER

The channel number specified in an analogue function call is invalid. Check that the channel numbers specified are valid for the hardware being used.

#### 114 - BCTERR\_INPUT\_CONVERSION\_TIMEOUT The conversion on the analogue input timed out.

## 115 - BCTERR\_FIFO\_ERROR

A problem was encountered with the FIFO. Typically this occurs when continuing to read data from the FIFO when it is no longer being filled.

Page 72 127-1008 Blue Chip Technology Ltd.

- 116 BCTERR\_AUTOSEL\_NOT\_SUPPORTED The AUTOSEL option is not valid for the hardware type being addressed. Use a mode that is supported by the hardware.
- 117 BCTERR\_INVALID\_SAMPLE\_FREQUENCY The frequency set for samples is not valid. Check the user documentation for valid values.

#### 118 - BCTERR\_READBLOCK\_FAILED

Driver internal fatal error. The driver and / or hardware encountered an un-resolvable problem. Check all hardware is valid and restart system.

119 - BCTERR\_PACER\_CLOCK\_HANDLE\_INUSE The handle specified for a pacer clock is in use. Check the usage of handles within the application and allocate another if necessary.

#### 120 - BCTERR\_FIFO\_OVERFLOW

The FIFO has overflowed. The application is not reading data from the FIFO fast enough to keep up with the speed it is being added.

#### 121 - BCTERR\_AUTOCAL\_FAILED

Driver internal fatal error. The driver and / or hardware encountered an un-resolvable problem. Check all hardware is valid and restart system.

122 - BCTERR\_AUTOCAL\_NOT\_SUPPORTED Auto calibration is not supported on the board specified.

## 123 - BCTERR\_INVALID\_COUNTER\_VALUE

The value specified for a counter is not valid. Check the appropriate user documentation for valid values.

## 124 - BCTERR\_INVALID\_COUNTER\_INPUT The pin or port specified to be the input to the counter is not valid. Check the user documentation for valid input pins.

## 125 - BCTERR\_SETWDT\_FAILED

Driver internal fatal error. The driver and / or hardware encountered an un-resolvable problem. Check all hardware is valid and restart system.

## 126 - BCTERR\_READWDT\_FAILED

Driver internal fatal error. The driver and / or hardware encountered an un-resolvable problem. Check all hardware is valid and restart system.

## 127 - BCTERR\_WDTACCESS\_TOOSOON

The watchdog timer functions are being called more frequently than every two seconds. Reduce the frequency with which the functions are called.

# 128 - BCTERR\_ACCESS\_WDT\_FAILED

Driver internal fatal error. The driver and / or hardware encountered an un-resolvable problem. Check all hardware is valid and restart system.

Page 74 127-1008 Blue Chip Technology Ltd.

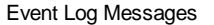

- 129 BCTERR\_INVALID\_WDT\_OPERATION Driver internal fatal error. The driver and / or hardware encountered an un-resolvable problem. Check all hardware is valid and restart system.
- 200 BCTWARN\_OUTPUT\_VALUES\_CLIPPED Not used in this library.
- 300 BCT\_RUNNING Not used in this library.
- 301 BCT\_FINISHED Not used in this library.
- 302 BCT\_IDLE Not used in this library.
- 303 BCT\_OVERRUN Not used in this library.

## **5.2 BCTGETLASTERROR**

If a function call returns a fatal error it may be possible to extract further information from the driver using the function call BCTGetLastError. This function is defined as follows:

BCT\_DWORD BCTGetLastError(BCT\_HANDLE \*pHandle, BCT\_DWORD \*pErrCode)

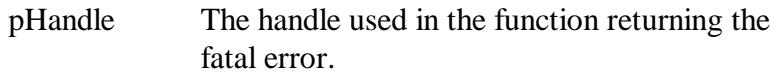

pErrCode The internal Windows NT™ code.

If a function call returns a fatal error then a call should be made to BCTGetLastError and contact Technical Services with the resulting error code. They will then be able to determine the cause of the problem.

NOTE: The last error is only updated when an error occurs and is only supported by the simple I/O functions and not by all of the pacer functions.

Page 76 127-1008 Blue Chip Technology Ltd.

## **A.0 LIBRARY DEFINED TYPES**

The library introduces a number of simple data types and structures that are used within the system. The behaviour of the library and driver are neither predictable nor supportable if other data types are used inappropriately.

## **A.1 Platform Independent Data Types**

These platform independent types allow the drivers and application software to be ported easily to systems running Windows NT™ on none Intel™ processor hardware platforms.

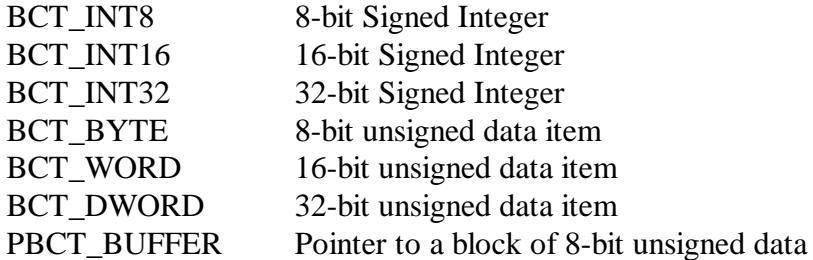

## **A.2 Enumerated Types**

The BLUECHIP.H file defined a number of enumerated types that contain the constant definitions for board type, ports, etc. In BLUECHIP.BAS these are defined as zero ordered lists of global constants as Visual Basic v4.0 has no support for enumerated types.

These types are defined as follows:

typedef enum { BCT\_8255, BCT\_8254, BCT\_ISODIG } BCT\_DEVICETYPE; typedef enum  $\{$  MODE\_0, // // All ports on the PIO are mode 0 MODE\_1, // Ports A & B are mode 1 IO ports with // port C as control MODE\_2, // Port A is bi-directional IO with // port C as control MODE\_20, // Ports A and C are mode 2 as MODE\_2 // but port B is used as mode 0 IO. MODE\_21 // Ports A and C are mode 2 as MODE\_2 // but port B is used as mode 1. } BCT\_8255\_MODES; typedef enum { INPUT,  $//$  Port is input<br>OUTPUT,  $//$  Port is outpu // Port is output BIDI,  $\frac{1}{2}$  // Port is bi-directional ie mode 2)<br>NOCARE,  $\frac{1}{2}$  // Port is not used in application -// Port is not used in application -// don't care how setup ININ,  $\frac{1}{2}$  // Port C is all input<br>OUTOUT, // Port C is all outpu // Port C is all output INOUT, // Port C Upper nibble is input, // lower nibble is output OUTIN, // Port C Upper nibble is output, // lower nibble is input

Page 78 127-1008 Blue Chip Technology Ltd.

} BCT\_DIRECTIONS;

```
typedef enum {
     NO_HANDLER,
     READ_PACER,
      BLOCK_SINGLE_READ,
      BLOCK_DOUBLE_BUFFER_READ,
      BLOCK_SINGLE_WRITE,
      BLOCK_DOUBLE_BUFFER_WRITE,
      BLOCK_REPEATED_WRITE
} BCT_HANDLER;
```
#### **A.3 Structure Definitions**

Except where expressly documented these structures should be considered as Opaque and no guarantee is made that their contents will not change in future releases.

BCT\_HANDLE structure. A valid handle is required for each function being called on a board. Variables of type BCT\_HANDLE will need to be defined within the application program and be passed to functions within the API. However, the application program should never manipulate the contents of the structure.

```
typedef struct _BCT_HANDLE {<br>HANDLE Hand
                               Handle;
       OVERLAPPED Overlap;<br>
BCT DWORD DeviceTy
                               DeviceType;
} BCT_HANDLE, *PBCT_HANDLE;
```
BCT\_BOARD\_ID structure. A valid BCT\_BOARD\_ID structure is required for each PCI data acquisition card being used within the application. Again, the application program should not manipulate the values within the structure.

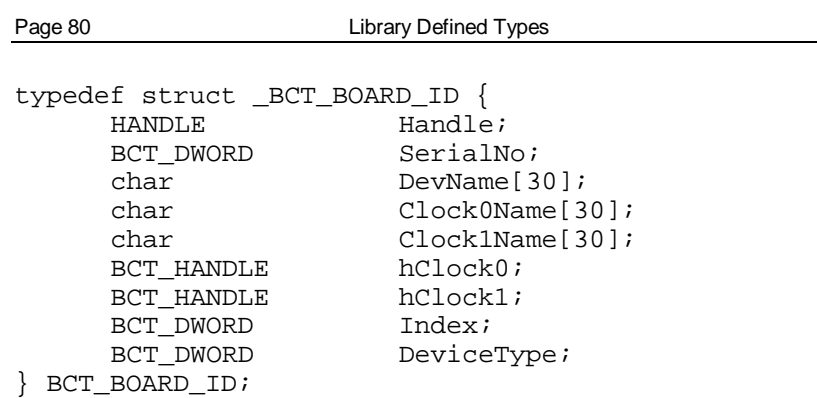

BCT\_BUFFER structure. This is a buffer of data passed to the pacer functions. The buffer should be requested using BCTAllocate and then be filled in by the application program. The semaphore flag within the BCT\_BUFFER structure is used when using double buffering to show when the buffer is full.

typedef struct \_BCT\_BUFFER { ULONG Length;<br>
ULONG Sema; ULONG Sema;<br>BCT\_BYTE Buffe: Buffer[]; } BCT\_BUFFER, \*PBCT\_BUFFER;

The BCT\_WDT\_SETDATA data structure defines the following values that can be written to the watchdog timer board:

Page 80 127-1008 Blue Chip Technology Ltd.

Library Defined Types Page 81

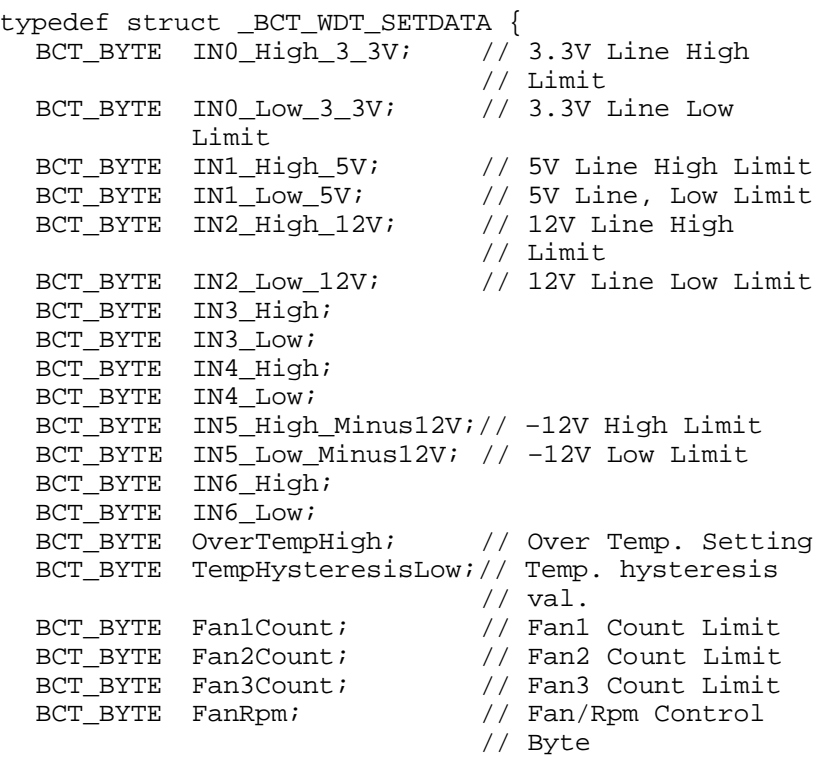

}

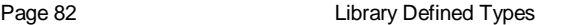

The BCT\_WDT\_READDATA data structure defines the following values that can be read from the watchdog timer:

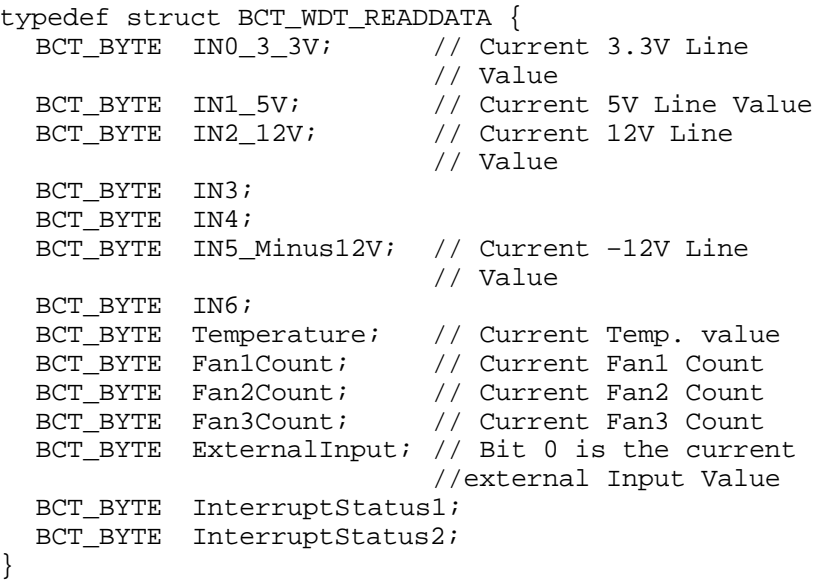

Page 82 127-1008 Blue Chip Technology Ltd.